# مادختساب EZvpn نيوكت - Cisco نم IOS هجوم NEM Ī

# المحتويات

[المقدمة](#page-0-0) [المتطلبات الأساسية](#page-0-1) [المتطلبات](#page-0-2) [المكونات المستخدمة](#page-1-0) [الاصطلاحات](#page-1-1) [التكوين](#page-1-2) [الرسم التخطيطي للشبكة](#page-1-3) [التكوينات](#page-1-4) [التحقق من الصحة](#page-6-0) [VPN easy 7200 cisco نادل عرض أمر وعينة إنتاج](#page-6-1) [cisco 871W Easy VPN Remote Show Commands and Sample Output](#page-7-0) [استكشاف الأخطاء وإصلاحها](#page-8-0) [أوامر خادم VPN سهلة](#page-8-1) [الأوامر البعيدة للشبكة الخاصة الظاهرية \(VPN \(البسيطة](#page-15-0) [معلومات ذات صلة](#page-22-0)

## <span id="page-0-0"></span>المقدمة

يزود هذا وثيقة عينة تشكيل ل IPsec بين 871 cisco مسحاج تخديد و VXR7200 cisco مسحاج تخديد سهل VPN EzVPN((. يعمل ال 7200 كخادم VPN Easy ويعمل ال 871 كخادم Remote VPN Easy. في هذا المثال، يتم إستخدام واجهات الاسترجاع على كلا الموجهين كشبكات خاصة. ويمكن إستبدال هذه الواجهات بواجهات أخرى مثل FastEthernet أو الواجهات التسلسلية حسب الطلب.

PIX/ASA 7.x إلى الكوين PIX/ASA 7.x وموجه 871 Cisco باستخدام شبكة VPN سهلة، ارجع إلى [PIX/ASA 7.x Easy](//www.cisco.com/en/US/tech/tk583/tk372/technologies_configuration_example09186a0080809222.shtml) [VPN مع 5500 ASA كخادم و 871 Cisco كمثال التكوين عن بعد السهل ل VPN](//www.cisco.com/en/US/tech/tk583/tk372/technologies_configuration_example09186a0080809222.shtml).

من أجل تكوين IPsec بين عميل الأجهزة البعيدة Easy VPN من Cisco IOS® وخادم PIX Easy VPN، ارجع إلى [عميل الأجهزة البعيدة VPN سهل IOS إلى مثال تكوين خادم VPN Easy PIX](//www.cisco.com/en/US/products/hw/vpndevc/ps2030/products_configuration_example09186a0080241a0d.shtml).

من أجل تكوين موجه Cisco IOS كموجه EzVPN في <u>[وضع امتداد الشبكة \(NEM](//www.cisco.com/en/US/docs/ios/12_2t/12_2t15/feature/guide/ftezvpnr.html))</u> الذي يتصل بمركز Cisco VPN ،3000 ارجع إلى [تكوين عميل EzVPN Cisco على IOS Cisco باستخدام مركز 3000 VPN](//www.cisco.com/en/US/tech/tk583/tk372/technologies_configuration_example09186a00800945cf.shtml).

## <span id="page-0-1"></span>المتطلبات الأساسية

## <span id="page-0-2"></span>المتطلبات

تأكد من توفر فهم أساسي لديك لأنظمة التشغيل IPsec و 7200/871 Cisco قبل أن تحاول إجراء هذا التكوين.

### <span id="page-1-0"></span>المكونات المستخدمة

تستند المعلومات الواردة في هذا المستند إلى إصدارات البرامج والمكونات المادية التالية:

• خادم Cisco Easy VPN هو موجه VXR) 7200) يشغل برنامج Cisco IOS® الإصدار T1(4)12.4

T1(2)12.4 الإصدار ،Cisco IOS برنامج يشغل 871W موجه هو Cisco Easy VPN Remote ●

تم إنشاء المعلومات الواردة في هذا المستند من الأجهزة الموجودة في بيئة معملية خاصة. بدأت جميع الأجهزة المُستخدمة في هذا المستند بتكوين ممسوح (افتراضي). إذا كانت شبكتك مباشرة، فتأكد من فهمك للتأثير المحتمل لأي أمر.

### <span id="page-1-1"></span>الاصطلاحات

راجع [اصطلاحات تلميحات Cisco التقنية للحصول على مزيد من المعلومات حول اصطلاحات المستندات.](//www.cisco.com/en/US/tech/tk801/tk36/technologies_tech_note09186a0080121ac5.shtml)

# <span id="page-1-2"></span>التكوين

في هذا القسم، تُقدّم لك معلومات تكوين الميزات الموضحة في هذا المستند.

ملاحظة: أستخدم [أداة بحث الأوامر](//tools.cisco.com/Support/CLILookup/cltSearchAction.do) (للعملاء [المسجلين](//tools.cisco.com/RPF/register/register.do) فقط) للعثور على مزيد من المعلومات حول الأوامر المستخدمة في هذا المستند.

#### <span id="page-1-3"></span>الرسم التخطيطي للشبكة

يستخدم هذا المستند إعداد الشبكة التالي:

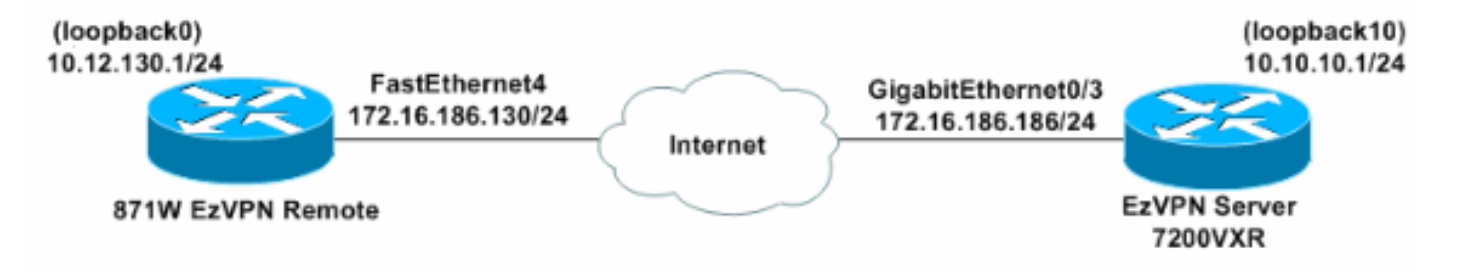

ملاحظة: تقوم واجهات الاسترجاع بمحاكاة أجهزة الكمبيوتر الداخلية.

## <span id="page-1-4"></span>التكوينات

يستخدم هذا المستند التكوينات التالية:

- خادم VPN سهل (موجه VXR7200 Cisco(
- جهاز تحكم عن بعد يتميز بالسهولة للشبكات الخاصة الظاهرية (VPN) (الموجه W871 Cisco(

# خادم VPN سهل (موجه Cisco 7200VXR) 3-07-07-7200VXR#**show running-config**

```
...Building configuration
```

```
Current configuration : 2059 bytes
```

```
!
version 12.4
```

```
service timestamps debug datetime msec
                    service timestamps log datetime msec
                          no service password-encryption
                                                        !
                                hostname 3-07-07-7200VXR
                                                        !
                                       boot-start-marker
                                          boot-end-marker
                                                        !
                                                        !
  Enable Authentication, Authorizing and Accounting ---!
            (AAA) !--- for user authentication and group
                            authorization. aaa new-model
                                                        !
    Enable the AAA commands in order !--- to enable ---!
Xauth for user authentication. aaa authentication login
                                         userauthen local
    Enable the AAA commands !--- in order to enable ---!
          group authorization. aaa authorization network
                                        groupauthor local
                                                        !
                                   aaa session-id common
                                                        !
                                         resource policy
                                                        !
                                          ip subnet-zero
                                                   ip cef
                                                        !
                                                        !
Define the username and password to use for Xauth. ---!
                      username cisco password 0 cisco123
                                                        !
                                                        !
  Create an Internet Security Association and !--- ---!
    Key Management Protocol (ISAKMP) policy for Phase 1
                    negotiations. crypto isakmp policy 3
                                               encr 3des 
                               authentication pre-share 
                                                 group 2 
                                                        !
                                                        !
     Create a group with the pre-shared key for IKE ---!
authentication. crypto isakmp client configuration group
                                                   vpngrp
                                            key cisco123 
                                                        !
                                                        !
          Create the Phase 2 policy for actual data ---!
   encryption. crypto ipsec transform-set myset esp-3des
                                             esp-sha-hmac
                                                        !
 Create a dynamic map and !--- apply the transform ---!
 set that was created earlier. crypto dynamic-map dynmap
                                                       10
                                 set transform-set myset 
                                                        !
                                                        !
   Create the actual crypto map, !--- and apply the ---!
AAA lists that were created earlier. !--- These commands
associate the AAA commands to the crypto map. crypto map
         clientmap client authentication list userauthen
```

```
crypto map clientmap isakmp authorization list
                                               groupauthor
     crypto map clientmap 10 ipsec-isakmp dynamic dynmap
                                                          !
                                                          !
                                                          !
                                     interface Loopback10
                     ip address 10.10.10.1 255.255.255.0 
                                                          !
                             interface GigabitEthernet0/1
               ip address 158.100.101.254 255.255.255.0 
                                            ip nat inside 
                                   ip virtual-reassembly 
                                              duplex auto 
                                               speed auto 
                                          media-type rj45 
                                     no negotiation auto 
                                                          !
                             interface GigabitEthernet0/2
               ip address 158.100.102.254 255.255.255.0 
                                           ip nat outside 
                                   ip virtual-reassembly 
                                              duplex auto 
                                                speed 100 
                                          media-type rj45 
                                     no negotiation auto 
                                                          !
                                                          !
                                                          !
   Apply the crypto map on the interface where !--- ---!
 traffic leaves the router. interface GigabitEthernet0/3
                ip address 172.16.186.186 255.255.255.0 
                                              duplex auto 
                                               speed auto 
                                          media-type rj45 
                                     no negotiation auto 
                                    crypto map clientmap
                                                         !
                                interface FastEthernet1/0
                                            no ip address 
                                                 shutdown 
                                              duplex half 
                                                          !
                          ip default-gateway 172.16.186.1
                                              ip classless
                   ip route 0.0.0.0 0.0.0.0 172.16.186.1
                                        no ip http server
                                 no ip http secure-server
                                                          !
                                                          !
                                    ip nat Stateful id 10
  ip nat pool honnat 158.100.96.90 158.100.96.99 netmask
                                             255.255.255.0
ip nat inside source route-map test pool honnat mapping-
                                            id 10 overload
                                                          !
                              logging alarm informational
                        access-list 100 permit ip any any
                                                         !
                                 route-map test permit 10
                                    match ip address 100 
                                                          !
                                                          !
```
!

```
!
                                        control-plane
                                                     !
                                                     !
                                                     !
                                                     !
                                                     !
                                                     !
                                           gatekeeper
                                            shutdown 
                                                     !
                                                     !
                                           line con 0
                                 logging synchronous 
                                          stopbits 1 
                                           line aux 0
                                          stopbits 1 
                                         line vty 0 4
                                                     !
                                                     !
                                                   end
جهاز تحكم عن بعد يتميز بالسهولة للشبكات الخاصة الظاهرية
                          (Cisco 871W الموجه) (VPN)
                    3-03-06-871W#show running-config
                  Current configuration : 1563 bytes
                                                     !
                                         version 12.4
                                       no service pad
             service timestamps debug datetime msec
                service timestamps log datetime msec
                         service password-encryption
                                                     !
                               hostname 3-03-06-871W
                                                     !
                                    boot-start-marker
                                      boot-end-marker
                                                     !
                                                     !
                                     no aaa new-model
                                                     !
                                      resource policy
                                                     !
                                                ip cef
                                                     !
                                                     !
                                                     !
                                                     !
                       ip name-server 171.70.168.183
                                                     !
                                                     !
username cisco privilege 15 password 7 00071A150754
                                                     !
                                                     !
                                                     !
                                                     !
     Set the parameters to connect to the !--- ---!
 appropriate Easy VPN group on the Easy VPN server.
                        crypto ipsec client ezvpn ez
                                        connect auto 
                          group vpngrp key cisco123 
                              mode network-extension
```

```
peer 172.16.186.186 
                          xauth userid mode interactive 
                                                        !
                                                        !
                                                        !
Define the inside interfaces that will access !--- ---!
  and can be accessed via Easy VPN. interface Loopback0
                ip address 10.12.130.1 255.255.255.255 
                    crypto ipsec client ezvpn ez inside 
                                                        !
                                 interface FastEthernet0
                                                        !
                                 interface FastEthernet1
                                                        !
                                 interface FastEthernet2
                                                        !
                                 interface FastEthernet3
                 Use the crypto ipsec client ezvpn ---!
 command on the !--- interface that connects 
   to the Easy VPN server !--- in order to complete the
                                                .Easy VPN
                                 interface FastEthernet4
               ip address 172.16.186.130 255.255.255.0 
                                            duplex auto 
                                              speed auto 
                           crypto ipsec client ezvpn ez
                                                        !
                                   interface Dot11Radio0
                                          no ip address 
                                                shutdown 
speed basic-1.0 basic-2.0 basic-5.5 6.0 9.0 basic-11.0 
                           12.0 18.0 24.0 36.0 48.0 54.0
                                      station-role root 
                                                        !
                                         interface Vlan1
                                          no ip address 
                                                        !
                         ip default-gateway 172.16.186.1
                  ip route 0.0.0.0 0.0.0.0 172.16.186.1
                                                        !
                                                        !
                                       no ip http server
                                no ip http secure-server
                                                        !
   access-list 121 dynamic testlist permit tcp any host
                                     12.12.12.12 eq 5900
                         snmp-server community presto RW
                                                        !
                                                        !
                                                        !
                                route-map polo permit 10
                                                        !
                                 route-map asa permit 10
                                                        !
                         tacacs-server host 66.94.234.13
                          tacacs-server directed-request
                                                        !
                                           control-plane
```

```
!
                                !
                     line con 0
               no modem enable 
                     line aux 0
                   line vty 0 4
                          login 
                               !
  scheduler max-task-time 5000
                                !
webvpn context Default_context
  ssl authenticate verify all 
                              ! 
                  no inservice 
                               !
                             end
```
## <span id="page-6-0"></span>التحقق من الصحة

أستخدم هذه الأقسام للتأكد من أن التكوين لديك يعمل بشكل صحيح.

- [VPN easy 7200 cisco نادل عرض أمر وعينة إنتاج](#page-6-1)
- [cisco 871W Easy VPN Remote Show Commands and Sample Output](#page-7-0) ●

تدعم <u>[أداة مترجم الإخراج \(](https://www.cisco.com/cgi-bin/Support/OutputInterpreter/home.pl)[للعملاءالمسجلين فقط\) بعض أوامر](//tools.cisco.com/RPF/register/register.do)</u> show. استخدم أداة مترجم الإخراج (OIT) لعرض تحليل مُخرَج الأمر show .

### <span id="page-6-1"></span>VPN easy 7200 cisco نادل عرض أمر وعينة إنتاج

• show crypto isakmp sa —يعرض جميع اقترانات أمان تبادل مفتاح الإنترنت (IKE) الحالية (SA) في نظير. 3-07-07-7200VXR#**show crypto isakmp sa** IPv4 Crypto ISAKMP SA dst src state conn-id slot status QM\_IDLE 1008 0 ACTIVE 172.16.186.130 172.16.186.186 IPv6 Crypto ISAKMP SA • show crypto ipSec saح يعرض رسائل IPsec SAs التي تم إنشاؤها بين النظراء. 3-07-07-7200VXR#**show crypto ipsec sa** interface: GigabitEthernet0/3 Crypto map tag: clientmap, local addr 172.16.186.186 (protected vrf: (none (local ident (addr/mask/prot/port): (0.0.0.0/0.0.0.0/0/0 (remote ident (addr/mask/prot/port): (10.12.130.1/255.255.255.255/0/0 current\_peer 172.16.186.130 port 500 {}=PERMIT, flags pkts encaps: 5, #pkts encrypt: 5, #pkts digest: 5# pkts decaps: 5, #pkts decrypt: 5, #pkts verify: 5# pkts compressed: 0, #pkts decompressed: 0# pkts not compressed: 0, #pkts compr. failed: 0# pkts not decompressed: 0, #pkts decompress failed: 0# send errors 0, #recv errors 0# local crypto endpt.: 172.16.186.186, remote crypto endpt.: 172.16.186.130 path mtu 1500, ip mtu 1500 (current outbound spi: 0x29354010(691355664 :inbound esp sas

```
(spi: 0x6875F644(1752561220 
                        , transform: esp-3des esp-sha-hmac 
                               { ,in use settings ={Tunnel 
       conn id: 11, flow_id: SW:11, crypto map: clientmap 
(sa timing: remaining key lifetime (k/sec): (4439946/3526 
                                           IV size: 8 bytes 
                               replay detection support: Y 
                                             Status: ACTIVE 
                                               :inbound ah sas 
                                              :inbound pcp sas 
                                             :outbound esp sas 
                                  (spi: 0x29354010(691355664 
                        , transform: esp-3des esp-sha-hmac 
                               \{, in use settings =\{Tunnel
       conn id: 12, flow_id: SW:12, crypto map: clientmap 
(sa timing: remaining key lifetime (k/sec): (4439946/3524 
                                           IV size: 8 bytes 
                               replay detection support: Y 
                                             Status: ACTIVE
```
#### <span id="page-7-0"></span>cisco 871W Easy VPN Remote Show Commands and Sample Output

• show crypto isakmp saل— يعرض جميع شبكات IKE الحالية في نظير. 3-03-06-871W#**show crypto isakmp sa** IPv4 Crypto ISAKMP SA dst src state conn-id slot status QM\_IDLE 2003 0 ACTIVE 172.16.186.130 172.16.186.186 IPv6 Crypto ISAKMP SA • show crypto ipSec saح يعرض رسائل IPsec SAs التي تم إنشاؤها بين النظراء. 3-03-06-871W#**show crypto ipsec sa** interface: FastEthernet4 Crypto map tag: FastEthernet4-head-0, local addr 172.16.186.130 (protected vrf: (none (local ident (addr/mask/prot/port): (10.12.130.1/255.255.255.255/0/0 (remote ident (addr/mask/prot/port): (0.0.0.0/0.0.0.0/0/0 current\_peer 172.16.186.186 port 500 {,PERMIT, flags={origin\_is\_acl pkts encaps: 5, #pkts encrypt: 5, #pkts digest: 5# pkts decaps: 5, #pkts decrypt: 5, #pkts verify: 5# pkts compressed: 0, #pkts decompressed: 0# pkts not compressed: 0, #pkts compr. failed: 0# pkts not decompressed: 0, #pkts decompress failed: 0# send errors 0, #recv errors 0# local crypto endpt.: 172.16.186.130, remote crypto endpt.: 172.16.186.186 path mtu 1500, ip mtu 1500 (current outbound spi: 0x6875F644(1752561220 :inbound esp sas (spi: 0x29354010(691355664 , transform: esp-3des esp-sha-hmac { ,in use settings ={Tunnel conn id: 11, flow\_id: Motorola SEC 1.0:11, crypto map: FastEthernet4-head-0 (sa timing: remaining key lifetime (k/sec): (4607687/3531 IV size: 8 bytes replay detection support: Y Status: ACTIVE

```
:inbound ah sas 
                                                                :inbound pcp sas 
                                                               :outbound esp sas 
                                                    (spi: 0x6875F644(1752561220 
                                           , transform: esp-3des esp-sha-hmac 
                                                  { ,in use settings ={Tunnel 
conn id: 12, flow_id: Motorola SEC 1.0:12, crypto map: FastEthernet4-head-0 
                  (sa timing: remaining key lifetime (k/sec): (4607687/3528 
                                                             IV size: 8 bytes 
                                                 replay detection support: Y 
                                                               Status: ACTIVE 
                                                                :outbound ah sas 
                                                               :outbound pcp sas 
            • show crypto ipSec client ezVPN— يعرض التكوين البعيد ل Cisco Easy VPN.
                                         3-03-06-871W#show crypto ipsec client ezvpn
                                                             Easy VPN Remote Phase: 6
                                                                     Tunnel name : ez
                                                     Inside interface list: Loopback0
                                                     Outside interface: FastEthernet4
                                                          Current State: IPSEC_ACTIVE
                                                                Last Event: SOCKET_UP
                                                            Save Password: Disallowed
                                                  Current EzVPN Peer: 172.16.186.186
                                     3-03-06-871W#ping 10.10.10.1 source 10.12.130.1
                                                       .Type escape sequence to abort
                :Sending 5, 100-byte ICMP Echos to 10.10.10.1, timeout is 2 seconds
                                    Packet sent with a source address of 10.12.130.1
                                                                                 !!!!!
```
#### Success rate is 100 percent (5/5), round-trip min/avg/max = 1/2/4 ms

# <span id="page-8-0"></span>استكشاف الأخطاء وإصلاحها

أستخدم هذا القسم لاستكشاف أخطاء التكوين وإصلاحها.

تدعم <u>[أداة مترجم الإخراج \(](https://www.cisco.com/cgi-bin/Support/OutputInterpreter/home.pl)[للعملاءالمسجلين فقط\) بعض أوامر](//tools.cisco.com/RPF/register/register.do)</u> show. استخدم أداة مترجم الإخراج (OIT) لعرض تحليل مُخرَج الأمر show .

م<mark>لاحظة:</mark> ارجع إلى <u>[معلومات مهمة حول أوامر التصحيح](//www.cisco.com/en/US/tech/tk801/tk379/technologies_tech_note09186a008017874c.shtml)</u> قبل إستخدام أوامر debug.

إن setup أنت ال VPN سهل VPN بعيد وسهل VPN نادل بما أن هذا وثيقة يصف وأنت بعد تواجه مشكلة، يجمع ال debug إنتاج من كل أداة والمخرجات من العرض أمر لتحليل ب cisco دعم فني.

تعرض هذه الأقسام أوامر **تصحيح الأخطاء** وعينة الإخراج:

- [أوامر خادم VPN سهلة](#page-8-1)
- [الأوامر البعيدة للشبكة الخاصة الظاهرية \(VPN \(البسيطة](#page-15-0)

<span id="page-8-1"></span>أوامر خادم VPN سهلة

.2 للمرحلة IPsec مفاوضات يعرض—debug crypto ipSec ●

.1 للمرحلة ISAKMP مفاوضات يعرض — debug crypto isakmp ●

3-07-07-7200VXR#**debug crypto ipsec** 3-07-07-7200VXR#**debug crypto isakmp** (May 4 00:44:19.389: IPSEC(key\_engine): got a queue event with 1 KMI message( $s^*$ May 4 00:44:20.937: ISAKMP (0:0): received packet from 172.16.186.130 dport\* sport 500 Global (N) **NEW SA** 500 May 4 00:44:20.937: ISAKMP: Created a peer struct for 172.16.186.130, peer port 500\* May 4 00:44:20.937: ISAKMP: New peer created peer = 0x6745B8E0\*  $peer\_handle = 0x80000009$ May 4 00:44:20.937: ISAKMP: Locking peer struct 0x6745B8E0, refcount 1\* for crypto\_isakmp\_process\_block May 4 00:44:20.937: ISAKMP:(0):Setting client config settings 6741FF98\* May 4 00:44:20.937: ISAKMP:(0):(Re)Setting client xauth list and state\* May 4 00:44:20.937: ISAKMP/xauth: initializing AAA request\* May 4 00:44:20.937: ISAKMP: local port 500, remote port 500\* May 4 00:44:20.937: ISAKMP: Find a dup sa in the avl tree during\* calling isadb\_insert sa = 67369734 May  $4$  00:44:20.937: ISAKMP:(0): processing SA payload. message ID =  $0*$ May  $4$  00:44:20.937: ISAKMP:(0): processing ID payload. message ID = 0\* May 4 00:44:20.937: ISAKMP (0:0): ID payload\* next-payload : 13 type : 11 group id : **vpngrp** protocol : 17 port : 0 length : 14 May 4 00:44:20.937: ISAKMP:(0):: peer matches \*none\* of the profiles\* May 4 00:44:20.937: ISAKMP:(0): processing vendor id payload\* May 4 00:44:20.937: ISAKMP:(0): vendor ID seems Unity/DPD but major 245 mismatch\* May 4 00:44:20.937: ISAKMP (0:0): vendor ID is NAT-T v7\* May 4 00:44:20.937: ISAKMP:(0): processing vendor id payload\* May 4 00:44:20.937: ISAKMP:(0): vendor ID seems Unity/DPD but major 157 mismatch\* May 4 00:44:20.937: ISAKMP:(0): vendor ID is NAT-T v3\* May 4 00:44:20.937: ISAKMP:(0): processing vendor id payload\* May 4 00:44:20.937: ISAKMP:(0): vendor ID seems Unity/DPD but major 123 mismatch\* May 4 00:44:20.937: ISAKMP:(0): vendor ID is NAT-T v2\* May 4 00:44:20.937: ISAKMP:(0): Authentication by xauth preshared\* May 4 00:44:20.937: ISAKMP:(0):Checking ISAKMP transform 1 against priority 3 policy\* May 4 00:44:20.937: ISAKMP: encryption AES-CBC\* May 4 00:44:20.937: ISAKMP: keylength of 128\* May 4 00:44:20.937: ISAKMP: hash SHA\* May 4 00:44:20.937: ISAKMP: default group 2\* May 4 00:44:20.937: ISAKMP: auth XAUTHInitPreShared\* May 4 00:44:20.937: ISAKMP: life type in seconds\* May 4 00:44:20.937: ISAKMP: life duration (VPI) of 0x0 0x20 0xC4 0x9B\* !May 4 00:44:20.937: ISAKMP:(0):Encryption algorithm offered does not match policy\* May 4 00:44:20.937: ISAKMP:(0):atts are not acceptable. Next payload is 3\* May 4 00:44:20.937: ISAKMP:(0):Checking ISAKMP transform 2 against priority 3 policy\* May 4 00:44:20.937: ISAKMP: encryption AES-CBC\* May 4 00:44:20.937: ISAKMP: keylength of 128\* May 4 00:44:20.937: ISAKMP: hash MD5\* May 4 00:44:20.937: ISAKMP: default group 2\* May 4 00:44:20.937: ISAKMP: auth XAUTHInitPreShared\* May 4 00:44:20.937: ISAKMP: life type in seconds\* May 4 00:44:20.937: ISAKMP: life duration (VPI) of 0x0 0x20 0xC4 0x9B\* !May 4 00:44:20.937: ISAKMP:(0):Encryption algorithm offered does not match policy\* May 4 00:44:20.937: ISAKMP:(0):atts are not acceptable. Next payload is 3\* May 4 00:44:20.937: ISAKMP:(0):Checking ISAKMP transform 3 against priority 3 policy\* May 4 00:44:20.937: ISAKMP: encryption AES-CBC\* May 4 00:44:20.937: ISAKMP: keylength of 192\*

May 4 00:44:20.937: ISAKMP: hash SHA\* May 4 00:44:20.937: ISAKMP: default group 2\* May 4 00:44:20.937: ISAKMP: auth XAUTHInitPreShared\* May 4 00:44:20.937: ISAKMP: life type in seconds\* May  $4\ 00:44:20.937$ : ISAKMP: life duration (VPI) of 0x0 0x20 0xC4 0x9B\* !May 4 00:44:20.937: ISAKMP:(0):Encryption algorithm offered does not match policy\* May 4 00:44:20.937: ISAKMP:(0):atts are not acceptable. Next payload is  $3*$ May 4 00:44:20.937: ISAKMP:(0):Checking ISAKMP transform 4 against priority 3 policy\* May 4 00:44:20.937: ISAKMP: encryption AES-CBC\* May 4 00:44:20.937: ISAKMP: keylength of 192\* May 4 00:44:20.937: ISAKMP: hash MD5\* May 4 00:44:20.937: ISAKMP: default group 2\* May 4 00:44:20.937: ISAKMP: auth XAUTHInitPreShared\* May 4 00:44:20.937: ISAKMP: life type in seconds\* May 4 00:44:20.937: ISAKMP: life duration (VPI) of 0x0 0x20 0xC4 0x9B\* !May 4 00:44:20.937: ISAKMP:(0):Encryption algorithm offered does not match policy\* May 4 00:44:20.937: ISAKMP:(0):atts are not acceptable. Next payload is 3\* May 4 00:44:20.937: ISAKMP:(0):Checking ISAKMP transform 5 against priority 3 policy\* May 4 00:44:20.937: ISAKMP: encryption AES-CBC\* May 4 00:44:20.937: ISAKMP: keylength of 256\* May 4 00:44:20.937: ISAKMP: hash SHA\* May 4 00:44:20.937: ISAKMP: default group 2\* May 4 00:44:20.937: ISAKMP: auth XAUTHInitPreShared\* May 4 00:44:20.937: ISAKMP: life type in seconds\* May 4 00:44:20.937: ISAKMP: life duration (VPI) of 0x0 0x20 0xC4 0x9B\* !May 4 00:44:20.937: ISAKMP:(0):Encryption algorithm offered does not match policy\* May 4 00:44:20.937: ISAKMP:(0):atts are not acceptable. Next payload is  $3*$ May 4 00:44:20.937: ISAKMP:(0):Checking ISAKMP transform 6 against priority 3 policy\* May 4 00:44:20.937: ISAKMP: encryption AES-CBC\* May 4 00:44:20.937: ISAKMP: keylength of 256\* May 4 00:44:20.941: ISAKMP: hash MD5\* May 4 00:44:20.941: ISAKMP: default group 2\* May 4 00:44:20.941: ISAKMP: auth XAUTHInitPreShared\* May 4 00:44:20.941: ISAKMP: life type in seconds\* May 4 00:44:20.941: ISAKMP: life duration (VPI) of 0x0 0x20 0xC4 0x9B\* !May 4 00:44:20.941: ISAKMP:(0):Encryption algorithm offered does not match policy\* May 4 00:44:20.941: ISAKMP:(0):atts are not acceptable. Next payload is  $3*$ May 4 00:44:20.941: ISAKMP:(0):Checking ISAKMP transform 7 against priority 3 policy\* May 4 00:44:20.941: ISAKMP: encryption AES-CBC\* May 4 00:44:20.941: ISAKMP: keylength of 128\* May 4 00:44:20.941: ISAKMP: hash SHA\* May 4 00:44:20.941: ISAKMP: default group 2\* May 4 00:44:20.941: ISAKMP: auth pre-share\* May 4 00:44:20.941: ISAKMP: life type in seconds\* May 4 00:44:20.941: ISAKMP: life duration (VPI) of 0x0 0x20 0xC4 0x9B\* !May 4 00:44:20.941: ISAKMP:(0):Encryption algorithm offered does not match policy\* May 4 00:44:20.941: ISAKMP:(0):atts are not acceptable. Next payload is 3\* May 4 00:44:20.941: ISAKMP:(0):Checking ISAKMP transform 8 against priority 3 policy\* May 4 00:44:20.941: ISAKMP: encryption AES-CBC\* May 4 00:44:20.941: ISAKMP: keylength of 128\* May 4 00:44:20.941: ISAKMP: hash MD5\* May 4 00:44:20.941: ISAKMP: default group  $2*$ May 4 00:44:20.941: ISAKMP: auth pre-share\* May 4 00:44:20.941: ISAKMP: life type in seconds\* May 4 00:44:20.941: ISAKMP: life duration (VPI) of 0x0 0x20 0xC4 0x9B\* !May 4 00:44:20.941: ISAKMP:(0):Encryption algorithm offered does not match policy\* May 4 00:44:20.941: ISAKMP:(0):atts are not acceptable. Next payload is 3\* May 4 00:44:20.941: ISAKMP:(0):Checking ISAKMP transform 9 against priority 3 policy\* May 4 00:44:20.941: ISAKMP: encryption AES-CBC\* May 4 00:44:20.941: ISAKMP: keylength of 192\* May 4 00:44:20.941: ISAKMP: hash SHA\* May 4 00:44:20.941: ISAKMP: default group 2\* May 4 00:44:20.941: ISAKMP: auth pre-share\* May 4 00:44:20.941: ISAKMP: life type in seconds\*

May 4 00:44:20.941: ISAKMP: life duration (VPI) of 0x0 0x20 0xC4 0x9B\* !May 4 00:44:20.941: ISAKMP:(0):Encryption algorithm offered does not match policy\* May 4 00:44:20.941: ISAKMP:(0):atts are not acceptable. Next payload is 3\* May 4 00:44:20.941: ISAKMP:(0):Checking ISAKMP transform 10 against priority 3 policy\* May 4 00:44:20.941: ISAKMP: encryption AES-CBC\* May 4 00:44:20.941: ISAKMP: keylength of 192\* May 4 00:44:20.941: ISAKMP: hash MD5\* May 4 00:44:20.941: ISAKMP: default group 2\* May 4 00:44:20.941: ISAKMP: auth pre-share\* May 4 00:44:20.941: ISAKMP: life type in seconds\* May 4 00:44:20.941: ISAKMP: life duration (VPI) of 0x0 0x20 0xC4 0x9B\* !May 4 00:44:20.941: ISAKMP:(0):Encryption algorithm offered does not match policy\* May 4 00:44:20.941: ISAKMP:(0):atts are not acceptable. Next payload is 3\* May 4 00:44:20.941: ISAKMP:(0):Checking ISAKMP transform 11 against priority 3 policy\* May 4 00:44:20.941: ISAKMP: encryption AES-CBC\* May 4 00:44:20.941: ISAKMP: keylength of 256\* May 4 00:44:20.941: ISAKMP: hash SHA\* May 4 00:44:20.941: ISAKMP: default group 2\* May 4 00:44:20.941: ISAKMP: auth pre-share\* May 4 00:44:20.941: ISAKMP: life type in seconds\* May 4 00:44:20.941: ISAKMP: life duration (VPI) of 0x0 0x20 0xC4 0x9B\* !May 4 00:44:20.941: ISAKMP:(0):Encryption algorithm offered does not match policy\* May 4 00:44:20.941: ISAKMP:(0):atts are not acceptable. Next payload is  $3*$ May 4 00:44:20.941: ISAKMP:(0):Checking ISAKMP transform 12 against priority 3 policy\* May 4 00:44:20.941: ISAKMP: encryption AES-CBC\* May 4 00:44:20.941: ISAKMP: keylength of 256\* May 4 00:44:20.941: ISAKMP: hash MD5\* May 4 00:44:20.941: ISAKMP: default group 2\* May 4 00:44:20.941: ISAKMP: auth pre-share\* May 4 00:44:20.941: ISAKMP: life type in seconds\* May 4 00:44:20.941: ISAKMP: life duration (VPI) of 0x0 0x20 0xC4 0x9B\* !May 4 00:44:20.941: ISAKMP:(0):Encryption algorithm offered does not match policy\* May 4 00:44:20.941: ISAKMP:(0):atts are not acceptable. Next payload is 3\* May 4 00:44:20.941: ISAKMP:(0):Checking ISAKMP transform 13 against priority 3 policy\* May 4 00:44:20.941: ISAKMP: encryption 3DES-CBC\* May 4 00:44:20.941: ISAKMP: hash SHA\* May 4 00:44:20.941: ISAKMP: default group 2\* May 4 00:44:20.941: ISAKMP: auth XAUTHInitPreShared\* May 4 00:44:20.941: ISAKMP: life type in seconds\* May 4 00:44:20.941: ISAKMP: life duration (VPI) of 0x0 0x20 0xC4 0x9B\* May 4 00:44:20.941: **ISAKMP:(0):atts are acceptable. Next payload is 3**\* May 4 00:44:20.941: ISAKMP:(0): processing vendor id payload\* May 4 00:44:20.941: ISAKMP:(0): vendor ID seems Unity/DPD but major 245 mismatch\* May 4 00:44:20.941: ISAKMP (0:0): vendor ID is NAT-T v7\* May 4 00:44:20.941: ISAKMP:(0): processing vendor id payload\* May 4 00:44:20.941: ISAKMP:(0): vendor ID seems Unity/DPD but major 157 mismatch\* May 4 00:44:20.941: ISAKMP:(0): vendor ID is NAT-T v3\* May 4 00:44:20.941: ISAKMP:(0): processing vendor id payload\* May 4 00:44:20.941: ISAKMP:(0): vendor ID seems Unity/DPD but major 123 mismatch\* May 4 00:44:20.941: ISAKMP:(0): vendor ID is NAT-T v2\* May  $4$  00:44:20.941: ISAKMP:(0): processing KE payload. message ID =  $0*$ May  $4\ 00:44:20.957: ISAKMP: (0): processing NONCE payload. message ID =  $0*$$ May 4 00:44:20.957: ISAKMP:(0): processing vendor id payload\* May 4 00:44:20.957: ISAKMP:(0): vendor ID is DPD\* May 4 00:44:20.957: ISAKMP:(0): processing vendor id payload\* May 4 00:44:20.957: ISAKMP:(0): vendor ID seems Unity/DPD but major 79 mismatch\* May 4 00:44:20.957: ISAKMP:(0): vendor ID is XAUTH\* May 4 00:44:20.957: ISAKMP:(0): processing vendor id payload\* May 4 00:44:20.957: ISAKMP:(0): claimed IOS but failed authentication\* May 4 00:44:20.957: ISAKMP:(0): processing vendor id payload\* May 4 00:44:20.957: ISAKMP:(0): vendor ID is Unity\* May  $4$  00:44:20.957: ISAKMP:(0):Input = IKE MESG\_FROM\_PEER, IKE\_AM\_EXCH\* May  $4$  00:44:20.957: ISAKMP:(0):Old State = IKE READY New State = IKE R AM AAA AWAIT\*

May 4 00:44:20.957: ISAKMP:(1008): constructed NAT-T vendor-07 ID\* May 4 00:44:20.957: ISAKMP: (1008): SA is doing pre-shared key authentication\* plus XAUTH using id type ID\_IPV4\_ADDR May 4 00:44:20.957: ISAKMP (0:1008): ID payload\* next-payload : 10 type : 1 address : 172.16.186.186 protocol : 17 port : 0 length : 12 May 4 00:44:20.957: ISAKMP:(1008):Total payload length: 12\* May 4 00:44:20.957: ISAKMP:(1008): sending packet to 172.16.186.130 my\_port\* peer\_port 500 (R) AG\_INIT\_EXCH 500 May 4 00:44:20.957: ISAKMP:(1008):Input = IKE\_MESG\_FROM\_AAA, PRESHARED\_KEY\_REPLY\* May 4 00:44:20.957: ISAKMP:(1008):Old State = IKE\_R\_AM\_AAA\_AWAIT New State = IKE\_R\_AM2\* May 4 00:44:20.985: ISAKMP (0:1008): received packet from 172.16.186.130 dport\* sport 500 Global (R) AG\_INIT\_EXCH 500 May  $4\ 00:44:20.985: ISAKMF:(1008): processing HASH$  processing HASH payload. message ID =  $0*$ May 4 00:44:20.985: ISAKMP:(1008): processing NOTIFY INITIAL\_CONTACT protocol 1\* spi 0, message ID = 0, sa = 67369734 :May 4 00:44:20.985: ISAKMP:(1008):SA authentication status\* authenticated May 4 00:44:20.985: ISAKMP:(1008):SA has been authenticated with 172.16.186.130\* :May 4 00:44:20.985: ISAKMP:(1008):SA authentication status\* authenticated ,May 4 00:44:20.985: ISAKMP:(1008): Process initial contact\* bring down existing phase 1 and 2 SA's with local 172.16.186.186 remote 172.16.186.130 remote port 500 May 4 00:44:20.985: ISAKMP:(1008):returning IP addr to the address pool\* ,/May 4 00:44:20.985: ISAKMP: Trying to insert a peer 172.16.186.186/172.16.186.130/500\* .and inserted successfully 6745B8E0 May 4 00:44:20.985: ISAKMP: set new node 1361385973 to CONF\_XAUTH\* May 4 00:44:20.985: ISAKMP:(1008):Sending NOTIFY RESPONDER\_LIFETIME protocol 1\* spi 1722618680, message ID = 1361385973 May 4 00:44:20.985: ISAKMP:(1008): sending packet to 172.16.186.130 my\_port 500\* peer\_port 500 (R) QM\_IDLE May 4 00:44:20.985: ISAKMP:(1008):purging node 1361385973\* May 4 00:44:20.985: ISAKMP: Sending phase 1 responder lifetime 86400\* May 4 00:44:20.985: ISAKMP:(1008):Input = IKE\_MESG\_FROM\_PEER, IKE\_AM\_EXCH\* May 4 00:44:20.985: ISAKMP:(1008):Old State = IKE\_R\_AM2 New State = **IKE\_P1\_COMPLETE**\* *Requesting Xauth.* \*May 4 00:44:20.985: IPSEC(key\_engine): got a queue event with 1 KMI *---!* message(s) \*May 4 00:44:20.985: ISAKMP:(1008):Need XAUTH \*May 4 00:44:20.985: ISAKMP: set new node -605466681 to CONF\_XAUTH \*May 4 00:44:20.985: ISAKMP/xauth: request attribute XAUTH\_USER\_NAME\_V2 \*May 4 00:44:20.985: ISAKMP/xauth: request attribute XAUTH\_USER\_PASSWORD\_V2 \*May 4 00:44:20.985: ISAKMP:(1008): initiating peer config to 172.16.186.130. ID = -605466681 \*May 4 00:44:20.985: ISAKMP: (1008): sending packet to 172.16.186.130 my port 500 peer port 500 (R) CONF\_XAUTH \*May 4 00:44:20.985: ISAKMP:(1008):Input = IKE\_MESG\_INTERNAL, IKE\_PHASE1\_COMPLETE \*May 4 00:44:20.985: ISAKMP:(1008):Old State = IKE\_P1\_COMPLETE New State = IKE\_XAUTH\_REQ\_SENT \*May 4 00:44:35.985: ISAKMP:(1008): retransmitting phase 2 CONF\_XAUTH -605466681 ... \*May 4 00:44:35.985: ISAKMP (0:1008): incrementing error counter on node, attempt 1 of 5: retransmit phase 2 \*May 4 00:44:35.985: ISAKMP (0:1008): incrementing error counter on sa, attempt 1 of 5: retransmit phase 2 \*May 4 00:44:35.985: ISAKMP:(1008): retransmitting phase 2 -605466681 CONF\_XAUTH \*May 4 00:44:35.985: ISAKMP:(1008): sending packet to 172.16.186.130 my\_port 500 peer\_port 500 (R) CONF\_XAUTH R# 3-07-07-7200VXR# \*May 4 00:44:50.985: ISAKMP:(1008): retransmitting phase 2 CONF\_XAUTH -605466681 ... \*May 4 00:44:50.985: ISAKMP (0:1008): incrementing error counter on node, attempt 2 of 5: retransmit phase 2 \*May 4 00:44:50.985: ISAKMP (0:1008): incrementing error counter on sa, attempt 2 of 5: retransmit phase 2 \*May 4 00:44:50.985: ISAKMP:(1008): retransmitting phase 2 -605466681 CONF\_XAUTH \*May 4 00:44:50.985: ISAKMP:(1008): sending packet to 172.16.186.130 my\_port 500 peer\_port 500 (R) CONF\_XAUTH 3-07- 07-7200VXR# \*May 4 00:45:01.997: ISAKMP (0:1008): received packet from 172.16.186.130 dport 500 sport 500 Global (R) CONF XAUTH \*May 4 00:45:01.997: ISAKMP:(1008):processing transaction

payload from 172.16.186.130. message ID = -605466681 \*May 4 00:45:01.997: ISAKMP: Config payload

REPLY \*May 4 00:45:01.997: ISAKMP/xauth: reply attribute XAUTH\_USER\_NAME\_V2 \*May 4 00:45:01.997: ISAKMP/xauth: reply attribute XAUTH\_USER\_PASSWORD\_V2 \*May 4 00:45:01.997: ISAKMP:(1008):deleting node -605466681 error FALSE reason "Done with xauth request/reply exchange" \*May 4 00:45:01.997: ISAKMP:(1008):Input = IKE\_MESG\_FROM\_PEER, IKE\_CFG\_REPLY \*May 4 00:45:01.997: ISAKMP:(1008):Old State = IKE\_XAUTH\_REQ\_SENT New State = IKE\_XAUTH\_AAA\_CONT\_LOGIN\_AWAIT \*May 4 00:45:01.997: ISAKMP: set new node 1283697340 to CONF\_XAUTH \*May 4 00:45:01.997: ISAKMP:(1008): initiating peer config to 172.16.186.130. ID = 1283697340 \*May 4 00:45:01.997: ISAKMP:(1008): sending packet to 172.16.186.130 my port 5 3-07-07-7200VX00 peer port 500 (R) CONF XAUTH \*May 4 00:45:01.997: ISAKMP:(1008):Input = IKE\_MESG\_FROM\_AAA, IKE\_AAA\_CONT\_LOGIN \*May 4 00:45:01.997: ISAKMP:(1008):Old State = IKE\_XAUTH\_AAA\_CONT\_LOGIN\_AWAIT New State = IKE\_XAUTH\_SET\_SENT \*May 4 00:45:02.005: ISAKMP (0:1008): received packet from 172.16.186.130 dport 500 sport 500 Global (R) CONF\_XAUTH \*May 4 00:45:02.005: ISAKMP:(1008):processing transaction payload from 172.16.186.130. message ID = 1283697340 \*May 4 00:45:02.005: ISAKMP: Config payload ACK \*May 4 00:45:02.005: ISAKMP:(1008): XAUTH ACK Processed \*May 4 00:45:02.005: ISAKMP:(1008):deleting node 1283697340 error FALSE reason "Transaction mode done" \*May 4 00:45:02.005: ISAKMP:(1008):Input = IKE\_MESG\_FROM\_PEER, IKE\_CFG\_ACK \*May 4 00:45:02.005: ISAKMP:(1008):Old State = IKE\_XAUTH\_SET\_SENT New State = IKE\_P1\_COMPLETE \*May 4 00:45:02.005: ISAKMP:(1008):Input = IKE\_MESG\_INTERNAL, IKE\_PHASE1\_COMPLETE \*May 4 00:45:02.005: ISAKMP:(1008):Old State = IKE P1 COMPLETE New State = IKE P1 COMPLETE \*May 4 00:45:02.005: ISAKMP (0:1008): received packet from 172.16.186.130 dport 500 sport 500 Global (R) QM\_IDLE \*May 4 00:45:02.005: ISAKMP: set new node 104696831 to QM\_IDLE \*May 4 00:45:02.005: ISAKMP:(1008):processing transaction payload from 172.16.186.130. message ID = 104696831 \*May 4 00:45:02.005: ISAKMP: Config payload REQUEST \*May 4 00:45:02.005: ISAKMP:(1008):checking request: \*May 4 00:45:02.005: ISAKMP: MODECFG\_CONFIG\_URL \*May 4 00:45:02.005: ISAKMP: MODECFG\_CONFIG\_VERSION \*May 4 00:45:02.009: ISAKMP: IP4\_DNS \*May 4 00:45:02.009: ISAKMP: IP4\_DNS \*May 4 00:45:02.009: ISAKMP: IP4\_NBNS \*May 4 00:45:02.009: ISAKMP: IP4\_NBNS \*May 4 00:45:02.009: ISAKMP: SPLIT\_INCLUDE \*May 4 00:45:02.009: ISAKMP: SPLIT\_DNS \*May 4 00:45:02.009: ISAKMP: DEFAULT\_DOMAIN \*May 4 00:45:02.009: ISAKMP: MODECFG\_SAVEPWD \*May 4 00:45:02.009: ISAKMP: INCLUDE\_LOCAL\_LAN \*May 4 00:45:02.009: ISAKMP: PFS \*May 4 00:45:02.009: ISAKMP: BACKUP\_SERVER \*May 4 00:45:02.009: ISAKMP: APPLICATION\_VERSION \*May 4 00:45:02.009: ISAKMP: MODECFG-BANNER \*May 4 00:45:02.009: ISAKMP: MODECFG\_IPSEC\_INT\_CONF \*May 4 00:45:02.009: ISAKMP/author: Author request for group vpngrpsuccessfully sent to AAA \*May 4 00:45:02.009: ISAKMP:(1008):Input = IKE\_MESG\_FROM\_PEER, IKE\_CFG\_REQUEST \*May 4 00:45:02.009: ISAKMP:(1008):Old State = IKE\_P1\_COMPLETE New State = IKE\_CONFIG\_AUTHOR\_AAA\_AWAIT \*May 4 00:45:02.009: ISAKMP:(1008):Receive config attributes requested butconfig attributes not in crypto map. Sending empty reply. \*May 4 00:45:02.009: ISAKMP:(1008):attributes sent in message: \*May 4 00:45:02.009: ISAKMP: Sending APPLICATION\_VERSION string: Cisco IOS Software, 7200 Software (C7200-ADVENTERPRISEK9-M), Version 12.4(4)T1, RELEASE SOFTWARE (fc4) Technical Support: http://www.cisco.com/techsupport Copyright (c) 1986-2005 by Cisco Systems, Inc. Compiled Wed 21- Dec-05 22:58 by ccai \*May 4 00:45:02.009: ISAKMP: Sending IPsec Interface Config reply value 0 \*May 4 00:45:02.009: ISAKMP:(1008): responding to peer config from 172.16.186.130. ID = 104696831 \*May 4 00:45:02.009: ISAKMP:(1008): sending packet to 172.16.186.130 my\_port 500 peer\_port 500 (R) CONF\_ADDR \*May 4 00:45:02.009: ISAKMP:(1008):deleting node 104696831 error FALSE reason "No Error" \*May 4 00:45:02.009: ISAKMP:(1008):Input = IKE\_MESG\_FROM\_AAA, IKE\_AAA\_GROUP\_ATTR \*May 4 00:45:02.009: ISAKMP:(1008):Old State = IKE\_CONFIG\_AUTHOR\_AAA\_AWAIT New State = IKE\_P1\_COMPLETE \*May 4 00:45:02.009: ISAKMP:(1008):Input = IKE\_MESG\_INTERNAL, IKE\_PHASE1\_COMPLETE \*May 4 00:45:02.009: ISAKMP:(1008):Old State = IKE\_P1\_COMPLETE New State = IKE\_P1\_COMPLETE \*May 4 00:45:02.029: ISAKMP (0:1008): received packet from 172.16.186.130 dport 500 sport 500 Global (R) QM\_IDLE \*May 4 00:45:02.029: ISAKMP: set new node -1665883002 to QM\_IDLE \*May 4 00:45:02.029: ISAKMP:(1008): processing HASH payload. message ID = -1665883002 \*May 4 00:45:02.029: ISAKMP:(1008): processing SA payload. message ID = -1665883002 \*May 4 00:45:02.029: ISAKMP:(1008):Checking IPSec proposal 1 \*May 4 00:45:02.029: ISAKMP: transform 1, ESP\_AES \*May 4 00:45:02.029: ISAKMP: attributes in transform: \*May 4 00:45:02.029: ISAKMP: encaps is 1 (Tunnel) \*May 4 00:45:02.029: ISAKMP: SA life type in seconds \*May 4 00:45:02.029: ISAKMP: SA life duration (VPI) of 0x0 0x20 0x24 0x9B \*May 4 00:45:02.029: ISAKMP: SA life type in kilobytes \*May 4 00:45:02.029: ISAKMP: SA life duration (VPI) of 0x0 0x46 0x50 0x0 \*May 4 00:45:02.029: ISAKMP: authenticator is HMAC-SHA \*May 4 00:45:02.029: ISAKMP: key length is 128 \*May 4 00:45:02.029: ISAKMP:(1008):atts are acceptable. \*May 4 00:45:02.029: IPSEC(validate\_proposal\_request): proposal part #1 \*May 4 00:45:02.029: IPSEC(validate\_proposal\_request): proposal part #1, (key eng. msg.) INBOUND local= 172.16.186.186, remote= 172.16.186.130, local\_proxy= 0.0.0.0/0.0.0.0/0/0 (type=4), remote\_proxy= 10.12.130.1/255.255.255.255/0/0 (type=1), protocol= ESP, transform= esp-aes esp-sha-hmac (Tunnel), lifedur= 0s and 0kb, spi= 0x0(0), conn\_id= 0, keysize= 128, flags= 0x0 \*May 4 00:45:02.029: IPSEC(crypto\_ipsec\_process\_proposal): transform proposal not supported for identity: {esp-aes esp-sha-hmac } \*May 4 00:45:02.029: ISAKMP:(1008): IPSec policy invalidated

proposal \*May 4 00:45:02.029: ISAKMP:(1008):Checking IPSec proposal 2 \*May 4 00:45:02.029: ISAKMP: transform 1, ESP\_AES \*May 4 00:45:02.029: ISAKMP: attributes in transform: \*May 4 00:45:02.029: ISAKMP: encaps is 1 (Tunnel) \*May 4 00:45:02.029: ISAKMP: SA life type in seconds \*May 4 00:45:02.029: ISAKMP: SA life duration (VPI) of 0x0 0x20 0xC4 0x9B \*May 4 00:45:02.029: ISAKMP: SA life type in kilobytes \*May 4 00:45:02.029: ISAKMP: SA life duration (VPI) of 0x0 0x46 0x50 0x0 \*May 4 00:45:02.029: ISAKMP: authenticator is HMAC-MD5 \*May 4 00:45:02.029: ISAKMP: key length is 128 \*May 4 00:45:02.029: ISAKMP:(1008):atts are acceptable. \*May 4 00:45:02.029: IPSEC(validate\_proposal\_request): proposal part #1 \*May 4 00:45:02.029: IPSEC(validate\_proposal\_request): proposal part #1, (key eng. msg.) INBOUND local= 172.16.186.186, remote= 172.16.186.130, local\_proxy= 0.0.0.0/0.0.0.0/0/0 (type=4), remote\_proxy= 10.12.130.1/255.255.255.255/0/0 (type=1), protocol= ESP, transform= esp-aes esp-md5-hmac (Tunnel), lifedur= 0s and 0kb, spi= 0x0(0), conn\_id= 0, keysize= 128, flags= 0x0 \*May 4 00:45:02.029: IPSEC(crypto\_ipsec\_process\_proposal): transform proposal not supported for identity: {esp-aes esp-md5-hmac } \*May 4 00:45:02.029: ISAKMP:(1008): IPSec policy invalidated proposal \*May 4 00:45:02.029: ISAKMP:(1008):Checking IPSec proposal 3 \*May 4 00:45:02.029: ISAKMP: transform 1, ESP\_AES \*May 4 00:45:02.029: ISAKMP: attributes in transform: \*May 4 00:45:02.029: ISAKMP: encaps is 1 (Tunnel) \*May 4 00:45:02.029: ISAKMP: SA life type in seconds \*May 4 00:45:02.029: ISAKMP: SA life duration (VPI) of 0x0 0x20 0xC4 0x9B \*May 4 00:45:02.029: ISAKMP: SA life type in kilobytes \*May 4 00:45:02.029: ISAKMP: SA life duration (VPI) of 0x0 0x46 0x50 0x0 \*May 4 00:45:02.029: ISAKMP: authenticator is HMAC-SHA \*May 4 00:45:02.029: ISAKMP: key length is 192 \*May 4 00:45:02.029: ISAKMP:(1008):atts are acceptable. \*May 4 00:45:02.029: IPSEC(validate\_proposal\_request): proposal part #1 \*May 4 00:45:02.029: IPSEC(validate\_proposal\_request): proposal part #1, (key eng. msg.) INBOUND local= 172.16.186.186, remote= 172.16.186.130, local\_proxy= 0.0.0.0/0.0.0.0/0/0 (type=4), remote\_proxy= 10.12.130.1/255.255.255.255/0/0 (type=1), protocol= ESP, transform= esp-aes 192 esp-sha-hmac (Tunnel), lifedur= 0s and 0kb, spi= 0x0(0), conn\_id= 0, keysize= 192, flags= 0x0 \*May 4 00:45:02.029: IPSEC(crypto\_ipsec\_process\_proposal): transform proposal not supported for identity: {esp-aes 192 esp-sha-hmac } \*May 4 00:45:02.029: ISAKMP:(1008): IPSec policy invalidated proposal \*May 4 00:45:02.029: ISAKMP:(1008):Checking IPSec proposal 4 \*May 4 00:45:02.029: ISAKMP: transform 1, ESP\_AES \*May 4 00:45:02.029: ISAKMP: attributes in transform: \*May 4 00:45:02.029: ISAKMP: encaps is 1 (Tunnel) \*May 4 00:45:02.029: ISAKMP: SA life type in seconds \*May 4 00:45:02.029: ISAKMP: SA life duration (VPI) of 0x0 0x20 0xC4 0x9B \*May 4 00:45:02.029: ISAKMP: SA life type in kilobytes \*May 4 00:45:02.029: ISAKMP: SA life duration (VPI) of 0x0 0x46 0x50 0x0 \*May 4 00:45:02.029: ISAKMP: authenticator is HMAC-MD5 \*May 4 00:45:02.029: ISAKMP: key length is 192 \*May 4 00:45:02.029: ISAKMP:(1008):atts are acceptable. \*May 4 00:45:02.029: IPSEC(validate\_proposal\_request): proposal part #1 \*May 4 00:45:02.029: IPSEC(validate\_proposal\_request): proposal part #1, (key eng. msg.) INBOUND local= 172.16.186.186, remote= 172.16.186.130, local\_proxy= 0.0.0.0/0.0.0.0/0/0 (type=4), remote\_proxy= 10.12.130.1/255.255.255.255/0/0 (type=1), protocol= ESP, transform= esp-aes 192 esp-md5-hmac (Tunnel), lifedur= 0s and 0kb, spi= 0x0(0), conn\_id= 0, keysize= 192, flags= 0x0 \*May 4 00:45:02.029: IPSEC(crypto\_ipsec\_process\_proposal): transform proposal not supported for identity: {esp-aes 192 esp-md5-hmac } \*May 4 00:45:02.029: ISAKMP:(1008): IPSec policy invalidated proposal \*May 4 00:45:02.029: ISAKMP:(1008):Checking IPSec proposal 5 \*May 4 00:45:02.029: ISAKMP: transform 1, ESP\_AES \*May 4 00:45:02.029: ISAKMP: attributes in transform: \*May 4 00:45:02.029: ISAKMP: encaps is 1 (Tunnel) \*May 4 00:45:02.029: ISAKMP: SA life type in seconds \*May 4 00:45:02.029: ISAKMP: SA life duration (VPI) of 0x0 0x20 0xC4 0x9B \*May 4 00:45:02.029: ISAKMP: SA life type in kilobytes \*May 4 00:45:02.029: ISAKMP: SA life duration (VPI) of 0x0 0x46 0x50 0x0 \*May 4 00:45:02.029: ISAKMP: authenticator is HMAC-SHA \*May 4 00:45:02.033: ISAKMP: key length is 256 \*May 4 00:45:02.033: ISAKMP:(1008):atts are acceptable. \*May 4 00:45:02.033: IPSEC(validate\_proposal\_request): proposal part #1 \*May 4 00:45:02.033: IPSEC(validate\_proposal\_request): proposal part #1, (key eng. msg.) INBOUND local= 172.16.186.186, remote= 172.16.186.130, local\_proxy= 0.0.0.0/0.0.0.0/0/0 (type=4), remote\_proxy= 10.12.130.1/255.255.255.255/0/0 (type=1), protocol= ESP, transform= esp-aes 256 esp-sha-hmac (Tunnel), lifedur= 0s and 0kb, spi= 0x0(0), conn\_id= 0, keysize= 256, flags= 0x0 \*May 4 00:45:02.033: IPSEC(crypto\_ipsec\_process\_proposal): transform proposal not supported for identity: {esp-aes 256 esp-sha-hmac } \*May 4 00:45:02.033: ISAKMP:(1008): IPSec policy invalidated proposal \*May 4 00:45:02.033: ISAKMP:(1008):Checking IPSec proposal 6 \*May 4 00:45:02.033: ISAKMP: transform 1, ESP\_AES \*May 4 00:45:02.033: ISAKMP: attributes in transform: \*May 4 00:45:02.033: ISAKMP: encaps is 1 (Tunnel) \*May 4 00:45:02.033: ISAKMP: SA life type in seconds \*May 4 00:45:02.033: ISAKMP: SA life duration (VPI) of 0x0 0x20 0xC4 0x9B \*May 4 00:45:02.033: ISAKMP: SA life type in kilobytes \*May 4 00:45:02.033: ISAKMP: SA life duration (VPI) of 0x0 0x46 0x50 0x0 \*May 4 00:45:02.033: ISAKMP: authenticator is HMAC-MD5 \*May 4 00:45:02.033: ISAKMP: key length is 256 \*May 4 00:45:02.033: ISAKMP:(1008):atts are acceptable. \*May 4 00:45:02.033: IPSEC(validate\_proposal\_request): proposal part #1 \*May 4 00:45:02.033:

IPSEC(validate\_proposal\_request): proposal part #1, (key eng. msg.) INBOUND local= 172.16.186.186, remote= 172.16.186.130, local\_proxy= 0.0.0.0/0.0.0.0/0/0 (type=4), remote\_proxy= 10.12.130.1/255.255.255.255/0/0 (type=1), protocol= ESP, transform= esp-aes 256 esp-md5-hmac (Tunnel), lifedur= 0s and 0kb, spi= 0x0(0), conn\_id= 0, keysize= 256, flags= 0x0 \*May 4 00:45:02.033: IPSEC(crypto\_ipsec\_process\_proposal): transform proposal not supported for identity: {esp-aes 256 esp-md5-hmac } \*May 4 00:45:02.033: ISAKMP:(1008): IPSec policy invalidated proposal \*May 4 00:45:02.033: ISAKMP:(1008):Checking IPSec proposal 7 \*May 4 00:45:02.033: ISAKMP: transform 1, ESP\_3DES \*May 4 00:45:02.033: ISAKMP: attributes in transform: \*May 4 00:45:02.033: ISAKMP: encaps is 1 (Tunnel) \*May 4 00:45:02.033: ISAKMP: SA life type in seconds \*May 4 00:45:02.033: ISAKMP: SA life duration (VPI) of 0x0 0x20 0xC4 0x9B \*May 4 00:45:02.033: ISAKMP: SA life type in kilobytes \*May 4 00:45:02.033: ISAKMP: SA life duration (VPI) of 0x0 0x46 0x50 0x0 \*May 4 00:45:02.033: ISAKMP: authenticator is HMAC-SHA \*May 4 00:45:02.033: ISAKMP:(1008):atts are acceptable. \*May 4 00:45:02.033: IPSEC(validate\_proposal\_request): proposal part #1 \*May 4 00:45:02.033: IPSEC(validate\_proposal\_request): proposal part #1, (key eng. msg.) INBOUND local= 172.16.186.186, remote= 172.16.186.130, local\_proxy= 0.0.0.0/0.0.0.0/0/0 (type=4), remote\_proxy= 10.12.130.1/255.255.255.255/0/0 (type=1), protocol= ESP, transform= esp-3des esp-sha-hmac (Tunnel), lifedur= 0s and 0kb, spi= 0x0(0), conn\_id= 0, keysize= 0, flags= 0x0 \*May 4 00:45:02.033: ISAKMP:(1008): processing NONCE payload. message ID = -1665883002 \*May 4 00:45:02.033: ISAKMP:(1008): processing ID payload. message ID = -1665883002 \*May 4 00:45:02.033: ISAKMP:(1008): processing ID payload. message ID = -1665883002 \*May 4 00:45:02.033: ISAKMP:(1008): asking for 1 spis from ipsec \*May 4 00:45:02.033: ISAKMP:(1008):Node -1665883002, Input = IKE\_MESG\_FROM\_PEER, IKE\_QM\_EXCH \*May 4 00:45:02.033: ISAKMP:(1008):Old State = IKE\_QM\_READY New State = IKE\_QM\_SPI\_STARVE \*May 4 00:45:02.033: IPSEC(key\_engine): got a queue event with 1 KMI message(s) \*May 4 00:45:02.033: IPSEC(spi\_response): getting spi 1752561220 for SA from 172.16.186.186 to 172.16.186.130 for prot 3 \*May 4 00:45:02.033: ISAKMP:(1008): Creating IPSec SAs \*May 4 00:45:02.033: inbound SA from 172.16.186.130 to 172.16.186.186 (f/i) 0/ 0 (proxy 10.12.130.1 to 0.0.0.0) \*May 4 00:45:02.033: has spi 0x6875F644 and conn\_id 0 \*May 4 00:45:02.033: lifetime of 2147483 seconds \*May 4 00:45:02.033: lifetime of 4608000 kilobytes \*May 4 00:45:02.033: outbound SA from 172.16.186.186 to 172.16.186.130 (f/i) 0/0 (proxy 0.0.0.0 to 10.12.130.1) \*May 4 00:45:02.033: has spi 0x29354010 and conn\_id 0 \*May 4 00:45:02.033: lifetime of 2147483 seconds \*May 4 00:45:02.033: lifetime of 4608000 kilobytes \*May 4 00:45:02.033: ISAKMP:(1008): sending packet to 172.16.186.130 my\_port 500 peer\_port 500 (R) QM\_IDLE \*May 4 00:45:02.033: ISAKMP:(1008):Node -1665883002, Input = IKE\_MESG\_FROM\_IPSEC, IKE\_SPI\_REPLY \*May 4 00:45:02.033: ISAKMP:(1008):Old State = IKE\_QM\_SPI\_STARVE New State = IKE\_QM\_R\_QM2 \*May 4 00:45:02.033: IPSEC(key\_engine): got a queue event with 1 KMI message(s) \*May 4 00:45:02.033: IPSec: Flow\_switching Allocated flow for sibling 80000007 \*May 4 00:45:02.033: IPSEC(policy\_db\_add\_ident): src 0.0.0.0, dest 10.12.130.1, dest\_port 0 \*May 4 00:45:02.033: IPSEC(create\_sa): sa created, (sa) sa\_dest= 172.16.186.186, sa\_proto= 50, sa\_spi= 0x6875F644(1752561220), sa\_trans= esp-3des esp-sha-hmac , sa\_conn\_id= 11 \*May 4 00:45:02.033: IPSEC(create\_sa): sa created, (sa) sa\_dest= 172.16.186.130, sa\_proto= 50, sa\_spi= 0x29354010(691355664), sa\_trans= esp-3des esp-sha-hmac , sa\_conn\_id= 12 \*May 4 00:45:02.045: ISAKMP (0:1008): received packet from 172.16.186.130 dport 500 sport 500 Global (R) QM\_IDLE \*May 4 00:45:02.045: ISAKMP:(1008):deleting node -1665883002 error FALSE reason "QM done (await)" \*May 4 00:45:02.045: ISAKMP:(1008):Node -1665883002, Input = IKE\_MESG\_FROM\_PEER, IKE\_QM\_EXCH \*May 4 00:45:02.045: ISAKMP:(1008):Old State = IKE\_QM\_R\_QM2 New State = IKE\_QM\_PHASE2\_COMPLETE \*May 4 00:45:02.045: IPSEC(key\_engine): got a queue event with 1 KMI message(s) \*May 4 00:45:02.045: IPSEC(key\_engine\_enable\_outbound): rec'd enable notify from ISAKMP \*May 4 00:45:02.045: IPSEC(key\_engine\_enable\_outbound): enable SA with spi 691355664/50

#### <span id="page-15-0"></span>الأوامر البعيدة للشبكة الخاصة الظاهرية (VPN (البسيطة

.2 للمرحلة IPsec مفاوضات يعرض—debug crypto ipSec ● .1 للمرحلة ISAKMP مفاوضات يعرض—debug crypto isakmp ●

3-03-06-871W#debug crypto ipsec3-03-06-871W#debug crypto isakmp Jun 3 05:59:27.431: ISAKMP:(0): beginning Aggressive Mode exchange\* Jun 3 05:59:27.431: ISAKMP:(0): sending packet to 172.16.186.186 my\_port\* peer\_port 500 (I) AG\_INIT\_EXCH 500 Jun 3 05:59:27.455: ISAKMP (0:0): received packet from 172.16.186.186 dport\* sport 500 Global (I) AG\_INIT\_EXCH 500 Jun 3 05:59:27.455: ISAKMP:(0): processing SA payload. message ID =  $0*$ 

Jun 3 05:59:27.455: ISAKMP:(0): processing ID payload. message ID =  $0*$ Jun 3 05:59:27.455: ISAKMP (0:0): ID payload\* next-payload : 10 type : 1 address : 172.16.186.186 protocol : 17 port : 0 length : 12 Jun 3 05:59:27.455: ISAKMP:(0):: peer matches \*none\* of the profiles\* Jun 3 05:59:27.455: ISAKMP:(0): processing vendor id payload\* Jun 3 05:59:27.455: ISAKMP:(0): vendor ID is Unity\* Jun 3 05:59:27.455: ISAKMP:(0): processing vendor id payload\* Jun 3 05:59:27.455: ISAKMP:(0): vendor ID is DPD\* Jun 3 05:59:27.455: ISAKMP:(0): processing vendor id payload\* !Jun 3 05:59:27.455: ISAKMP:(0): speaking to another IOS box\* Jun 3 05:59:27.455: ISAKMP:(0): local preshared key found\* ... Jun 3 05:59:27.455: ISAKMP : Scanning profiles for xauth\* Jun 3 05:59:27.455: ISAKMP:(0): Authentication by xauth preshared\* Jun 3 05:59:27.455: ISAKMP:(0):Checking ISAKMP transform 1 against priority 65515 policy\* Jun 3 05:59:27.455: ISAKMP: encryption 3DES-CBC\* Jun 3 05:59:27.455: ISAKMP: hash SHA\* Jun 3 05:59:27.455: ISAKMP: default group 2\* Jun 3 05:59:27.459: ISAKMP: auth XAUTHInitPreShared\* Jun 3 05:59:27.459: ISAKMP: life type in seconds\* Jun 3 05:59:27.459: ISAKMP: life duration (VPI) of 0x0 0x20 0xC4 0x9B\* !Jun 3 05:59:27.459: ISAKMP:(0):Encryption algorithm offered does not match policy\* Jun 3 05:59:27.459: ISAKMP:(0):atts are not acceptable. Next payload is 0\* Jun 3 05:59:27.459: ISAKMP:(0):Checking ISAKMP transform 1 against priority 65516 policy\* Jun 3 05:59:27.459: ISAKMP: encryption 3DES-CBC\* Jun 3 05:59:27.459: ISAKMP: hash SHA\* Jun 3 05:59:27.459: ISAKMP: default group 2\* Jun 3 05:59:27.459: ISAKMP: auth XAUTHInitPreShared\* Jun 3 05:59:27.459: ISAKMP: life type in seconds\* Jun 3 05:59:27.459: ISAKMP: life duration (VPI) of 0x0 0x20 0xC4 0x9B\* !Jun 3 05:59:27.459: ISAKMP:(0):Encryption algorithm offered does not match policy\* Jun 3 05:59:27.459: ISAKMP:(0):atts are not acceptable. Next payload is 0\* Jun 3 05:59:27.459: ISAKMP:(0):Checking ISAKMP transform 1 against priority 65517 policy\* Jun 3 05:59:27.459: ISAKMP: encryption 3DES-CBC\* Jun 3 05:59:27.459: ISAKMP: hash SHA\* Jun 3 05:59:27.459: ISAKMP: default group 2\* Jun 3 05:59:27.459: ISAKMP: auth XAUTHInitPreShared\* Jun 3 05:59:27.459: ISAKMP: life type in seconds\* Jun 3 05:59:27.459: ISAKMP: life duration (VPI) of 0x0 0x20 0xC4 0x9B\* !Jun 3 05:59:27.459: ISAKMP:(0):Encryption algorithm offered does not match policy\* Jun 3 05:59:27.459: ISAKMP:(0):atts are not acceptable. Next payload is 0\* Jun 3 05:59:27.459: ISAKMP:(0):Checking ISAKMP transform 1 against priority 65518 policy\* Jun 3 05:59:27.459: ISAKMP: encryption 3DES-CBC\* Jun 3 05:59:27.459: ISAKMP: hash SHA\* Jun 3 05:59:27.459: ISAKMP: default group 2\* Jun 3 05:59:27.459: ISAKMP: auth XAUTHInitPreShared\* Jun 3 05:59:27.459: ISAKMP: life type in seconds\* Jun 3 05:59:27.459: ISAKMP: life duration (VPI) of 0x0 0x20 0xC4 0x9B\* !Jun 3 05:59:27.459: ISAKMP:(0):Encryption algorithm offered does not match policy\* Jun 3 05:59:27.459: ISAKMP:(0):atts are not acceptable. Next payload is 0\* Jun 3 05:59:27.459: ISAKMP:(0):Checking ISAKMP transform 1 against priority 65519 policy\* Jun 3 05:59:27.459: ISAKMP: encryption 3DES-CBC\* Jun 3 05:59:27.459: ISAKMP: hash SHA\* Jun 3 05:59:27.459: ISAKMP: default group 2\* Jun 3 05:59:27.459: ISAKMP: auth XAUTHInitPreShared\* Jun 3 05:59:27.459: ISAKMP: life type in seconds\* Jun 3 05:59:27.463: ISAKMP: life duration (VPI) of 0x0 0x20 0xC4 0x9B\* !Jun 3 05:59:27.463: ISAKMP:(0):Encryption algorithm offered does not match policy\* Jun 3 05:59:27.463: ISAKMP:(0):atts are not acceptable. Next payload is 0\* Jun 3 05:59:27.463: ISAKMP:(0):Checking ISAKMP transform 1 against priority 65520 policy\*

Jun 3 05:59:27.463: ISAKMP: encryption 3DES-CBC\* Jun 3 05:59:27.463: ISAKMP: hash SHA\* Jun 3 05:59:27.463: ISAKMP: default group 2\* Jun 3 05:59:27.463: ISAKMP: auth XAUTHInitPreShared\* Jun 3 05:59:27.463: ISAKMP: life type in seconds\* Jun 3 05:59:27.463: ISAKMP: life duration (VPI) of 0x0 0x20 0xC4 0x9B\* !Jun 3 05:59:27.463: ISAKMP:(0):Encryption algorithm offered does not match policy\* Jun 3 05:59:27.463: ISAKMP:(0):atts are not acceptable. Next payload is 0\* Jun 3 05:59:27.463: ISAKMP:(0):Checking ISAKMP transform 1 against priority 65521 policy\* Jun 3 05:59:27.463: ISAKMP: encryption 3DES-CBC\* Jun 3 05:59:27.463: ISAKMP: hash SHA\* Jun 3 05:59:27.463: ISAKMP: default group 2\* Jun 3 05:59:27.463: ISAKMP: auth XAUTHInitPreShared\* Jun 3 05:59:27.463: ISAKMP: life type in seconds\* Jun 3 05:59:27.463: ISAKMP: life duration (VPI) of 0x0 0x20 0xC4 0x9B\* !Jun 3 05:59:27.463: ISAKMP:(0):Encryption algorithm offered does not match policy\* Jun 3 05:59:27.463: ISAKMP:(0):atts are not acceptable. Next payload is 0\* Jun 3 05:59:27.463: ISAKMP:(0):Checking ISAKMP transform 1 against priority 65522 policy\* Jun 3 05:59:27.463: ISAKMP: encryption 3DES-CBC\* Jun 3 05:59:27.463: ISAKMP: hash SHA\* Jun 3 05:59:27.463: ISAKMP: default group 2\* Jun 3 05:59:27.463: ISAKMP: auth XAUTHInitPreShared\* Jun 3 05:59:27.463: ISAKMP: life type in seconds\* Jun 3 05:59:27.463: ISAKMP: life duration (VPI) of 0x0 0x20 0xC4 0x9B\* !Jun 3 05:59:27.463: ISAKMP:(0):Encryption algorithm offered does not match policy\* Jun 3 05:59:27.463: ISAKMP:(0):atts are not acceptable. Next payload is 0\* Jun 3 05:59:27.463: ISAKMP:(0):Checking ISAKMP transform 1 against priority 65523 policy\* Jun 3 05:59:27.463: ISAKMP: encryption 3DES-CBC\* Jun 3 05:59:27.463: ISAKMP: hash SHA\* Jun 3 05:59:27.463: ISAKMP: default group 2\* Jun 3 05:59:27.463: ISAKMP: auth XAUTHInitPreShared\* Jun 3 05:59:27.463: ISAKMP: life type in seconds\* Jun 3 05:59:27.463: ISAKMP: life duration (VPI) of 0x0 0x20 0xC4 0x9B\* !Jun 3 05:59:27.463: ISAKMP:(0):Encryption algorithm offered does not match policy\* Jun 3 05:59:27.463: ISAKMP:(0):atts are not acceptable. Next payload is 0\* Jun 3 05:59:27.463: ISAKMP:(0):Checking ISAKMP transform 1 against priority 65524 policy\* Jun 3 05:59:27.467: ISAKMP: encryption 3DES-CBC\* Jun 3 05:59:27.467: ISAKMP: hash SHA\* Jun 3 05:59:27.467: ISAKMP: default group 2\* Jun 3 05:59:27.467: ISAKMP: auth XAUTHInitPreShared\* Jun 3 05:59:27.467: ISAKMP: life type in seconds\* Jun 3 05:59:27.467: ISAKMP: life duration (VPI) of 0x0 0x20 0xC4 0x9B\* !Jun 3 05:59:27.467: ISAKMP:(0):Encryption algorithm offered does not match policy\* Jun 3 05:59:27.467: ISAKMP:(0):atts are not acceptable. Next payload is 0\* Jun 3 05:59:27.467: ISAKMP:(0):Checking ISAKMP transform 1 against priority 65525 policy\* Jun 3 05:59:27.467: ISAKMP: encryption 3DES-CBC\* Jun 3 05:59:27.467: ISAKMP: hash SHA\* Jun 3 05:59:27.467: ISAKMP: default group 2\* Jun 3 05:59:27.467: ISAKMP: auth XAUTHInitPreShared\* Jun 3 05:59:27.467: ISAKMP: life type in seconds\* Jun 3 05:59:27.467: ISAKMP: life duration (VPI) of 0x0 0x20 0xC4 0x9B\* !Jun 3 05:59:27.467: ISAKMP:(0):Encryption algorithm offered does not match policy\* Jun 3 05:59:27.467: ISAKMP:(0):atts are not acceptable. Next payload is 0\* Jun 3 05:59:27.467: ISAKMP:(0):Checking ISAKMP transform 1 against priority 65526 policy\* Jun 3 05:59:27.467: ISAKMP: encryption 3DES-CBC\* Jun 3 05:59:27.467: ISAKMP: hash SHA\* Jun 3 05:59:27.467: ISAKMP: default group 2\* Jun 3 05:59:27.467: ISAKMP: auth XAUTHInitPreShared\* Jun 3 05:59:27.467: ISAKMP: life type in seconds\* Jun 3 05:59:27.467: ISAKMP: life duration (VPI) of 0x0 0x20 0xC4 0x9B\* !Jun 3 05:59:27.467: ISAKMP:(0):Encryption algorithm offered does not match policy\* Jun 3 05:59:27.467: ISAKMP:(0):atts are not acceptable. Next payload is 0\* Jun 3 05:59:27.467: ISAKMP:(0):Checking ISAKMP transform 1 against priority 65527 policy\* Jun 3 05:59:27.467: ISAKMP: encryption 3DES-CBC\*

Jun 3 05:59:27.467: ISAKMP: hash SHA\* Jun 3 05:59:27.467: ISAKMP: default group 2\* Jun 3 05:59:27.467: ISAKMP: auth XAUTHInitPreShared\* Jun 3 05:59:27.467: ISAKMP: life type in seconds\* Jun 3 05:59:27.467: ISAKMP: life duration (VPI) of 0x0 0x20 0xC4 0x9B\* Jun 3 05:59:27.467: ISAKMP:(0):**atts are acceptable.** Next payload is 0\* Jun 3 05:59:27.467: ISAKMP (0:0): vendor ID is NAT-T v7\* Jun 3 05:59:27.467: ISAKMP:(0): processing KE payload. message ID =  $0*$ Jun 3 05:59:27.475: ISAKMP:(0): processing NONCE payload. message ID = 0\* Jun 3 05:59:27.475: ISAKMP:(2006): processing HASH payload. message ID = 0\* :Jun 3 05:59:27.475: ISAKMP:(2006):SA authentication status\* authenticated Jun 3 05:59:27.475: ISAKMP:(2006):**SA has been authenticated with 172.16.186.186**\* Jun 3 05:59:27.475: ISAKMP:(2006):Send initial contact\* Jun 3 05:59:27.475: ISAKMP:(2006): sending packet to 172.16.186.186\* my\_port 500 peer\_port 500 (I) AG\_INIT\_EXCH Jun 3 05:59:27.479: ISAKMP:(2006):Input = IKE\_MESG\_FROM\_PEER, IKE\_AM\_EXCH\* Jun 3 05:59:27.479: ISAKMP:(2006):Old State = IKE I AM1 New State = IKE P1 COMPLETE\*

Jun 3 05:59:27.479: ISAKMP:(2006):Need XAUTH\* Jun 3 05:59:27.479: ISAKMP:(2006):Input = IKE\_MESG\_INTERNAL, IKE\_PHASE1\_COMPLETE\*

*Phase 1 (ISAKMP) is complete.* \*Jun 3 05:59:27.479: ISAKMP:(2006):Old State = *---!* IKE\_P1\_COMPLETE New State = IKE\_P1\_COMPLETE *!--- Xauth initiates.* \*Jun 3 05:59:27.479: ISAKMP (0:2006): received packet from 172.16.186.186 dport 500 sport 500 Global (I) CONF\_XAUTH \*Jun 3 05:59:27.483: ISAKMP: set new node 850198625 to CONF\_XAUTH \*Jun 3 05:59:27.487: ISAKMP:(2006):processing transaction payload from 172.16.186.186. message ID = -1517216966 \*Jun 3 05:59:27.487: ISAKMP: Config payload REQUEST \*Jun 3 05:59:27.487: ISAKMP:(2006):checking request: \*Jun 3 05:59:27.487: ISAKMP: XAUTH\_USER\_NAME\_V2 \*Jun 3 05:59:27.487: ISAKMP: XAUTH\_USER\_PASSWORD\_V2 \*Jun 3 05:59:27.487: ISAKMP:(2006):Xauth process request \*Jun 3 05:59:27.487: ISAKMP:(2006):Input = IKE\_MESG\_FROM\_PEER, IKE\_CFG\_REQUEST \*Jun 3 05:59:27.487: ISAKMP:(2006):Old State = IKE\_P1\_COMPLETE New State = IKE\_XAUTH\_REPLY\_AWAIT \*Jun 3 05:59:30.242: EZVPN(ez): Pending XAuth Request, Please enter the following command: \*Jun 3 05:59:30.242: .EZVPN: crypto ipsec client ezvpn xauth *!--- Enter the* **crypto ipsec client ezvpn xauth** command

3-03-06-871W#**crypto ipsec client ezvpn xauth**

**Username: cisco :Password**

Jun 3 06:02:46.498: username: cisco\* <Jun 3 06:02:46.498: password: <omitted\* Jun 3 06:02:46.498: ISAKMP:(2008): responding to peer config from\* ID = -605466681 .172.16.186.186 Jun 3 06:02:46.498: ISAKMP:(2008): sending packet to 172.16.186.186 my\_port\* peer\_port 500 (I) CONF\_XAUTH 500 Jun 3 06:02:46.498: ISAKMP:(2008):deleting node -605466681 error FALSE reason\* "Done with xauth request/reply exchange" Jun 3 06:02:46.498: ISAKMP:(2008):Input = IKE\_MESG\_INTERNAL, IKE\_XAUTH\_REPLY\_ATTR\*  $=$  Jun 3 06:02:46.498: ISAKMP:(2008):Old State = IKE\_XAUTH\_REPLY\_AWAIT New State\* IKE\_XAUTH\_REPLY\_SENT Jun 3 06:02:46.502: ISAKMP (0:2008): received packet from 172.16.186.186 dport\* sport 500 Global (I) CONF\_XAUTH 500 Jun 3 06:02:46.502: ISAKMP: set new node 1283697340 to CONF\_XAUTH\* Jun 3 06:02:46.502: ISAKMP:(2008):processing transaction payload from\*

message ID = 1283697340 .172.16.186.186

Jun 3 06:02:46.502: ISAKMP: Config payload SET\*

Jun 3 06:02:46.502: ISAKMP:(2008):Xauth process set, status = 1\* :Jun 3 06:02:46.502: ISAKMP:(2008):checking SET\* Jun 3 06:02:46.502: ISAKMP: XAUTH\_STATUS\_V2 XAUTH-OK\* :Jun 3 06:02:46.502: ISAKMP:(2008):attributes sent in message\* Jun 3 06:02:46.502: Status: 1\* Jun 3 06:02:46.506: ISAKMP:(2008): sending packet to 172.16.186.186\* my\_port 500 peer\_port 500 (I) CONF\_XAUTH Jun 3 06:02:46.506: ISAKMP:(2008):deleting node 1283697340 error FALSE\* "reason "No Error Jun 3 06:02:46.506: ISAKMP:(2008):Input = IKE\_MESG\_FROM\_PEER, IKE\_CFG\_SET\* Jun 3 06:02:46.506: ISAKMP:(2008):Old State = IKE\_XAUTH\_REPLY\_SENT\* New State = IKE\_P1\_COMPLETE Jun 3 06:02:46.506: ISAKMP:(2008):Need config/address\* Jun 3 06:02:46.506: ISAKMP: set new node 104696831 to CONF\_ADDR\* Jun 3 06:02:46.506: ISAKMP: Sending APPLICATION\_VERSION string: Cisco IOS\* ,(Software, C870 Software (C870-ADVIPSERVICESK9-M (Experimental Version 12.4(20060201:210845 [prchadal-CSCsb79792-haw t pi4 101] .Copyright (c) 1986-2006 by Cisco Systems, Inc Compiled Thu 02-Feb-06 03:19 by prchadal .Jun 3 06:02:46.506: ISAKMP:(2008): initiating peer config to 172.16.186.186\* ID = 104696831 Jun 3 06:02:46.506: ISAKMP:(2008): sending packet to 172.16.186.186 my\_port\* peer\_port 500 (I) CONF\_ADDR 500 Jun 3 06:02:46.506: ISAKMP:(2008):Input = IKE\_MESG\_INTERNAL, IKE\_PHASE1\_COMPLETE\*  $=$  Jun 3 06:02:46.506: ISAKMP:(2008):Old State = IKE P1 COMPLETE New State\* IKE\_CONFIG\_MODE\_REQ\_SENT Jun 3 06:02:46.510: ISAKMP (0:2008): received packet from 172.16.186.186 dport\* sport 500 Global (I) CONF\_ADDR 500 Jun 3 06:02:46.514: ISAKMP:(2008):processing transaction payload from\* message ID = 104696831 .172.16.186.186 Jun 3 06:02:46.514: ISAKMP: Config payload REPLY\* Jun 3 06:02:46.514: ISAKMP(0:2008) process config reply\* Jun 3 06:02:46.514: ISAKMP:(2008):deleting node 104696831 error\* "FALSE reason "Transaction mode done Jun 3 06:02:46.514: ISAKMP:(2008):Input = IKE MESG FROM PEER, IKE CFG REPLY\* Jun 3 06:02:46.514: ISAKMP:(2008):Old State = IKE\_CONFIG\_MODE\_REQ\_SENT\* New State = IKE\_P1\_COMPLETE Jun 3 06:02:46.518: insert of map into mapdb AVL failed, map + ace pair\* already exists on the mapdb Jun 3 06:02:46.518: ISAKMP:(2008):Input = IKE\_MESG\_INTERNAL, IKE\_PHASE1\_COMPLETE\*  $=$  Jun 3 06:02:46.518: ISAKMP:(2008):Old State = IKE\_P1\_COMPLETE New State\* IKE\_P1\_COMPLETE  $,$  :(Jun 3 06:02:46.522: IPSEC(sa request\* ,key eng. msg.) OUTBOUND local= 172.16.186.130, remote= 172.16.186.186) ,(local\_proxy= 10.12.130.1/255.255.255.255/0/0 (type=1 ,(remote\_proxy= 0.0.0.0/0.0.0.0/0/0 (type=4 ,(protocol= ESP, transform= NONE (Tunnel ,lifedur= 2147483s and 4608000kb spi= 0xA0FC0985(2700872069), conn\_id= 0, keysize= 128, flags= 0x2000 , :(Jun 3 06:02:46.522: IPSEC(sa\_request\* ,key eng. msg.) OUTBOUND local= 172.16.186.130, remote= 172.16.186.186) ,(local\_proxy= 10.12.130.1/255.255.255.255/0/0 (type=1 ,(remote\_proxy= 0.0.0.0/0.0.0.0/0/0 (type=4 ,(protocol= ESP, transform= NONE (Tunnel ,lifedur= 2147483s and 4608000kb spi= 0xBB426C9(196355785), conn\_id= 0, keysize= 128, flags= 0x2000 , :(Jun 3 06:02:46.522: IPSEC(sa\_request\* ,key eng. msg.) OUTBOUND local= 172.16.186.130, remote= 172.16.186.186) ,(local\_proxy= 10.12.130.1/255.255.255.255/0/0 (type=1

```
,(remote_proxy= 0.0.0.0/0.0.0.0/0/0 (type=4 
                                          ,(protocol= ESP, transform= NONE (Tunnel 
                                                   ,lifedur= 2147483s and 4608000kb 
              spi= 0xB349BB06(3007953670), conn_id= 0, keysize= 192, flags= 0x2000 
                                             , :(Jun 3 06:02:46.522: IPSEC(sa_request*
             ,key eng. msg.) OUTBOUND local= 172.16.186.130, remote= 172.16.186.186) 
                            ,(local_proxy= 10.12.130.1/255.255.255.255/0/0 (type=1 
                                        ,(remote_proxy= 0.0.0.0/0.0.0.0/0/0 (type=4 
                                          ,(protocol= ESP, transform= NONE (Tunnel 
                                                   ,lifedur= 2147483s and 4608000kb 
              spi= 0xC114CFB8(3239366584), conn_id= 0, keysize= 192, flags= 0x2000 
                                             , :(Jun 3 06:02:46.522: IPSEC(sa_request*
             ,key eng. msg.) OUTBOUND local= 172.16.186.130, remote= 172.16.186.186) 
                            ,(local_proxy= 10.12.130.1/255.255.255.255/0/0 (type=1 
                                        ,(remote_proxy= 0.0.0.0/0.0.0.0/0/0 (type=4 
                                          ,(protocol= ESP, transform= NONE (Tunnel 
                                                   ,lifedur= 2147483s and 4608000kb 
               spi= 0x2ED87C62(785939554), conn_id= 0, keysize= 256, flags= 0x2000 
                                             , :(Jun 3 06:02:46.522: IPSEC(sa_request*
             ,key eng. msg.) OUTBOUND local= 172.16.186.130, remote= 172.16.186.186) 
                            ,(local_proxy= 10.12.130.1/255.255.255.255/0/0 (type=1 
                                        ,(remote_proxy= 0.0.0.0/0.0.0.0/0/0 (type=4 
                                          ,(protocol= ESP, transform= NONE (Tunnel 
                                                   ,lifedur= 2147483s and 4608000kb 
               spi= 0x226A6FF3(577400819), conn_id= 0, keysize= 256, flags= 0x2000 
                                             , :(Jun 3 06:02:46.522: IPSEC(sa_request*
             ,key eng. msg.) OUTBOUND local= 172.16.186.130, remote= 172.16.186.186) 
                            ,(local_proxy= 10.12.130.1/255.255.255.255/0/0 (type=1 
                                        ,(remote_proxy= 0.0.0.0/0.0.0.0/0/0 (type=4 
                                          ,(protocol= ESP, transform= NONE (Tunnel 
                                                   ,lifedur= 2147483s and 4608000kb 
                 spi= 0x29354010(691355664), conn_id= 0, keysize= 0, flags= 0x2000 
                                            , :(Jun 3 06:02:46.526: IPSEC(sa_request*
             ,key eng. msg.) OUTBOUND local= 172.16.186.130, remote= 172.16.186.186) 
                            ,(local_proxy= 10.12.130.1/255.255.255.255/0/0 (type=1 
                                        ,(remote_proxy= 0.0.0.0/0.0.0.0/0/0 (type=4 
                                          ,(protocol= ESP, transform= NONE (Tunnel 
                                                   ,lifedur= 2147483s and 4608000kb 
                 spi= 0x12111E5C(303111772), conn_id= 0, keysize= 0, flags= 0x2000 
                                             , :(Jun 3 06:02:46.526: IPSEC(sa_request*
             ,key eng. msg.) OUTBOUND local= 172.16.186.130, remote= 172.16.186.186) 
                            ,(local_proxy= 10.12.130.1/255.255.255.255/0/0 (type=1 
                                        ,(remote_proxy= 0.0.0.0/0.0.0.0/0/0 (type=4 
                                          ,(protocol= ESP, transform= NONE (Tunnel 
                                                   ,lifedur= 2147483s and 4608000kb 
                spi= 0x98084B9A(2550680474), conn_id= 0, keysize= 0, flags= 0x2000 
                                            , :(Jun 3 06:02:46.526: IPSEC(sa_request*
             ,key eng. msg.) OUTBOUND local= 172.16.186.130, remote= 172.16.186.186) 
                            ,(local_proxy= 10.12.130.1/255.255.255.255/0/0 (type=1 
                                        ,(remote_proxy= 0.0.0.0/0.0.0.0/0/0 (type=4 
                                          ,(protocol= ESP, transform= NONE (Tunnel 
                                                   ,lifedur= 2147483s and 4608000kb 
                   spi= 0x9442501B(2487373851), conn_id= 0, keysize= 0, flags= 0x0 
                               Jun 3 06:02:46.526: ISAKMP: set new node 0 to QM_IDLE*
 (Jun 3 06:02:46.526: ISAKMP:(2008): sitting IDLE. Starting QM immediately (QM_IDLE*
Jun 3 06:02:46.526: ISAKMP:(2008):beginning Quick Mode exchange, M-ID of -1665883002*
                             Jun 3 06:02:46.526: ISAKMP:(2008):QM Initiator gets spi*
         Jun 3 06:02:46.530: ISAKMP:(2008): sending packet to 172.16.186.186 my_port*
                                   peer_port 500 (I) QM_IDLE 500 
      ,Jun 3 06:02:46.530: ISAKMP:(2008):Node -1665883002, Input = IKE_MESG_INTERNAL*
                                                      IKE_INIT_QM 
Jun 3 06:02:46.530: ISAKMP:(2008):Old State = IKE_QM_READY New State = IKE_QM_I_QM1*
            Jun 3 06:02:46.538: ISAKMP (0:2008): received packet from 172.16.186.186*
                          dport 500 sport 500 Global (I) QM_IDLE
```

```
Jun 3 06:02:46.538: ISAKMP:(2008): processing HASH payload. message ID = -1665883002*
    Jun 3 06:02:46.538: ISAKMP:(2008): processing SA payload. message ID = -1665883002*
                           Jun 3 06:02:46.538: ISAKMP:(2008):Checking IPSec proposal 1*
                                     Jun 3 06:02:46.538: ISAKMP: transform 1, ESP_3DES*
                                :Jun 3 06:02:46.538: ISAKMP: attributes in transform*
                                 (Jun 3 06:02:46.538: ISAKMP: encaps is 1 (Tunnel*
                              Jun 3 06:02:46.538: ISAKMP: SA life type in seconds*
         Jun 3 06:02:46.538: ISAKMP: SA life duration (VPI) of 0x0 0x20 0xC4 0x9B*
                            Jun 3 06:02:46.538: ISAKMP: SA life type in kilobytes*
         Jun 3 06:02:46.538: ISAKMP: SA life duration (VPI) of 0x0 0x46 0x50 0x0*
                            Jun 3 06:02:46.542: ISAKMP: authenticator is HMAC-SHA*
                                .Jun 3 06:02:46.542: ISAKMP:(2008):atts are acceptable*
                Jun 3 06:02:46.542: IPSEC(validate_proposal_request): proposal part #1*
                ,Jun 3 06:02:46.542: IPSEC(validate_proposal_request): proposal part #1*
                 ,key eng. msg.) INBOUND local= 172.16.186.130, remote= 172.16.186.186) 
                               ,(local_proxy= 10.12.130.1/255.255.255.255/0/0 (type=1 
                                         ,(remote_proxy= 0.0.0.0/0.0.0.0/0/0 (type=4 
                           ,(protocol= ESP, transform= esp-3des esp-sha-hmac (Tunnel 
                                                                ,lifedur= 0s and 0kb 
                                     spi= 0x0(0), conn_id= 0, keysize= 0, flags= 0x0 
                                        Jun 3 06:02:46.542: Crypto mapdb : proxy_match*
                                                      src addr : 10.12.130.1 
                                                          dst addr : 0.0.0.0 
                                                               protocol : 0 
                                                                src port : 0
                                                                dst port : 0
  Jun 3 06:02:46.542: ISAKMP:(2008): processing NONCE payload. message ID = -1665883002*
    Jun 3 06:02:46.542: ISAKMP:(2008): processing ID payload. message ID = -1665883002*
    Jun 3 06:02:46.542: ISAKMP:(2008): processing ID payload. message ID = -1665883002*
    Jun 3 06:02:46.542: ISAKMP:(2008): processing NOTIFY RESPONDER LIFETIME protocol 3*
                         spi 1752561220, message ID = -1665883002, sa = 83BCC9DC 
                           :Jun 3 06:02:46.542: ISAKMP:(2008):SA authentication status*
                                                                  authenticated 
                      Jun 3 06:02:46.542: ISAKMP:(2008): processing responder lifetime*
                        Jun 3 06:02:46.542: ISAKMP (2008): responder lifetime of 3600s*
                                 Jun 3 06:02:46.542: ISAKMP:(2008): Creating IPSec SAs*
Jun 3 06:02:46.542: inbound SA from 172.16.186.186 to 172.16.186.130 (f/i) 0/ 0*
                                                  (proxy 0.0.0.0 to 10.12.130.1) 
                          Jun 3 06:02:46.542: has spi 0x29354010 and conn_id 0*
                                  Jun 3 06:02:46.542: lifetime of 3590 seconds*
                             Jun 3 06:02:46.542: lifetime of 4608000 kilobytes*
Jun 3 06:02:46.546: outbound SA from 172.16.186.130 to 172.16.186.186 (f/i) 0/0*
                                                 (proxy 10.12.130.1 to 0.0.0.0) 
                         Jun 3 06:02:46.546: has spi 0x6875F644 and conn_id 0*
                                  Jun 3 06:02:46.546: lifetime of 3590 seconds*
                             Jun 3 06:02:46.546: lifetime of 4608000 kilobytes*
                    Jun 3 06:02:46.546: ISAKMP:(2008): sending packet to 172.16.186.186*
                             my_port 500 peer_port 500 (I) QM_IDLE 
                Jun 3 06:02:46.546: ISAKMP:(2008):deleting node -1665883002 error FALSE*
                                                 "reason "No Error 
        ,Jun 3 06:02:46.546: ISAKMP:(2008):Node -1665883002, Input = IKE_MESG_FROM_PEER*
                                                       IKE_QM_EXCH 
               = Jun 3 06:02:46.546: ISAKMP:(2008):Old State = IKE_QM_I_QM1 New State*
                                            IKE_QM_PHASE2_COMPLETE 
         (Jun 3 06:02:46.546: IPSEC(key_engine): got a queue event with 1 KMI message(s*
                                        Jun 3 06:02:46.546: Crypto mapdb : proxy_match*
                                                      src addr : 10.12.130.1 
                                                          \begin{aligned} \texttt{dst addr} & \qquad :\; 0.0.0.0 \\ \texttt{protocol} & \qquad :\; 0 \end{aligned}protocol
                                                                src port : 0
                                                                dst port : 0
         Jun 3 06:02:46.546: IPSEC(crypto_ipsec_sa_find_ident_head): reconnecting with*
                          the same proxies and peer 172.16.186.186 
         ,Jun 3 06:02:46.546: IPSEC(policy_db_add_ident): src 10.12.130.1, dest 0.0.0.0*
```

```
,Jun 3 06:02:46.546: IPSEC(create_sa): sa created*
                                    ,sa) sa_dest= 172.16.186.130, sa_proto= 50) 
                                               ,(sa_spi= 0x29354010(691355664 
                             sa_trans= esp-3des esp-sha-hmac , sa_conn_id= 11 
                              ,Jun 3 06:02:46.546: IPSEC(create_sa): sa created*
                                    ,sa) sa_dest= 172.16.186.186, sa_proto= 50) 
                                              ,(sa_spi= 0x6875F644(1752561220 
                             sa_trans= esp-3des esp-sha-hmac , sa_conn_id= 12 
                         :(Jun 3 06:02:46.550: IPSEC(update_current_outbound_sa*
                 updated peer 172.16.186.186 current outbound sa to SPI 6875F644
                    (Jun 3 06:02:46.550: %CRYPTO-6-EZVPN_CONNECTION_UP: (Client*
                           User= Group=vpngrp Client_public_addr=172.16.186.130
Server_public_addr=172.16.186.186 NEM_Remote_Subnets=10.12.130.1/255.255.255.255
               Jun 3 06:02:47.130: ISAKMP: set new node -1866551769 to QM_IDLE*
```
## <span id="page-22-0"></span>معلومات ذات صلة

- [دعم منتجات الشبكات الخاصة الظاهرية \(VPN \(السهل من Cisco](//www.cisco.com/en/US/products/sw/secursw/ps5299/tsd_products_support_series_home.html?referring_site=bodynav)
- [موجه IOS: سهل EzVPN \(VPN \(في وضع امتداد الشبكة \(NEM \(مع مثال تكوين انقسام الاتصال النفقي](//www.cisco.com/en/US/products/sw/secursw/ps2308/products_configuration_example09186a008032b637.shtml?referring_site=bodynav)
	- [عميل شبكة VPN من Cisco](//www.cisco.com/en/US/products/sw/secursw/ps2308/tsd_products_support_series_home.html?referring_site=bodynav)
	- [مفاوضة IPSec/بروتوكولات IKE](//www.cisco.com/en/US/tech/tk583/tk372/tsd_technology_support_protocol_home.html?referring_site=bodynav)
	- [الدعم التقني والمستندات Systems Cisco](//www.cisco.com/cisco/web/support/index.html?referring_site=bodynav)

ةمجرتلا هذه لوح

ةيل المادة الله من الناساب دنت ساب دنت مادينين تان تون تان ال ملابات أولان أعيمته من معت $\cup$  معدد عامل من من ميدين في عمرية أن على ميدين في المعامل م امك ققيقا الأفال المعان المعالم في الأقال في الأفاق التي توكير المالم الما Cisco يلخت .فرتحم مجرتم اهمدقي يتلا ةيفارتحالا ةمجرتلا عم لاحلا وه ىل| اًمئاد عوجرلاب يصوُتو تامجرتلl مذه ققد نع امتيلوئسم Systems ارامستناه انالانهاني إنهاني للسابلة طربة متوقيا.